# **Замечания о выпуске Solaris Express Developer Edition**

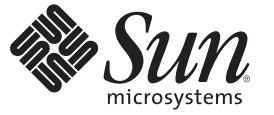

Sun Microsystems, Inc. 4150 Network Circle Santa Clara, CA 95054 U.S.A.

Номер по каталогу: 820–2591–03 Январь 2008

© 2008 Sun Microsystems, Inc. 4150 Network Circle, Santa Clara, CA 95054 U.S.A. Все права защищены.

Sun Microsystems, Inc. обладает правами на интеллектуальную собственность в отношении технологий, реализованных в рассматриваемом в настоящем документе продукте. В частности и без ограничений, эти права на интеллектуальную собственность могут включать в себя один или более патентов США или заявок на патент в США и в других странах.

Права Правительства США – Коммерческое программное обеспечение. К правительственным пользователям относится стандартное лицензионное соглашение Sun Microsystems, Inc, а также применимые положения FAR с приложениями.

В этот продукт могут входить материалы, разработанные третьими сторонами.

Отдельные части продукта могут быть заимствованы из систем Berkeley BSD, предоставляемых по лицензии университета штата Калифорния. UNIX является товарным знаком, зарегистрированным в США и других странах, и предоставляется по лицензии исключительно компанией X/Open Company, Ltd.

Sun, Sun Microsystems, логотип Sun, логотип Solaris, логотип Java Coffee Cup, docs.sun.com, Java и Solaris являются товарными знаками или зарегистрированными товарными знаками Sun Microsystems, Inc. в США и других странах. Все товарные знаки SPARC используются по лицензии и являются товарными знаками или зарегистрированными товарными знаками SPARC International, Inc. в США и других странах. Продукты, носящие торговые знаки SPARC, основаны на архитектуре, разработанной Sun Microsystems, Inc. Mozilla, Netscape и Netscape Navigator являются товарными знаками или зарегистрированными товарными знаками Netscape Communications Corporation в США и других странах. KCMS является товарным знаком или зарегистрированным товарным знаком Eastman Kodak Company в США и других странах.

Графический интерфейс пользователя OPEN LOOK и Sun<sup>TM</sup> был разработан компанией Sun Microsystems, Inc. для ее пользователей и лицензиатов. Компания Sun признает, что компания Xerox первой начала исследования и разработку концепции визуального или графического интерфейсов пользователя для компьютерной индустрии. Компания Sun является держателем неисключительной лицензии от компании Xerox на графический интерфейс пользователя Xerox, данная лицензия также охватывает лицензиатов компании Sun, которые реализовали графический интерфейс пользователя OPEN LOOK или иным образом выполняют требования письменных лицензионных договоров компании Sun.

Продукты, которые охватывает эта публикация, и информация, содержащаяся в ней, контролируются законами США о контроле над экспортом и могут подпадать под действие законов об импорте и экспорте других стран. Использование продуктов, связанное прямо или косвенно с ядерным, ракетным, химическим или биологическим оружием, а также с морским использованием ядерных технологий, строго запрещено. Экспорт или реэкспорт в страны, в отношении которых действует эмбарго США, а также экспорт или реэкспорт сторонам из списка исключения экспорта, в том числе лицам, в отношении которых действует запрет на экспорт, а также лицам с гражданством особо обозначенных стран, строго запрещается.

ДОКУМЕНТАЦИЯ ПРЕДОСТАВЛЯЕТСЯ "КАК ЕСТЬ", И НАСТОЯЩИМ ЗАЯВЛЯЕТСЯ ОБ ОТКАЗЕ ОТ ВСЕХ ВЫРАЖЕННЫХ ЯВНО ИЛИ ПОДРАЗУМЕВАЕМЫХ УСЛОВИЙ, УТВЕРЖДЕНИЙ И ГАРАНТИЙ, ВКЛЮЧАЯ ЛЮБЫЕ ПОДРАЗУМЕВАЕМЫЕ ГАРАНТИИ ПРИГОДНОСТИ ДЛЯ ТОРГОВЛИ, СООТВЕТСТВИЯ ОПРЕДЕЛЕННОЙ ЦЕЛИ ИЛИ НЕНАРУШЕНИЯ ПРАВ, КРОМЕ ТЕХ СЛУЧАЕВ, КОГДА ТАКИЕ ОТКАЗЫ ПРИЗНАЮТСЯ НЕ ИМЕЮЩИМИ ЮРИДИЧЕСКОЙ СИЛЫ.

Copyright 2008 Sun Microsystems, Inc. 4150 Network Circle, Santa Clara, CA 95054 U.S.A. Tous droits réservés.

Sun Microsystems, Inc. détient les droits de propriété intellectuelle relatifs à la technologie incorporée dans le produit qui est décrit dans ce document. En particulier, et ce sans limitation, ces droits de propriété intellectuelle peuvent inclure un ou plusieurs brevets américains ou des applications de brevet en attente aux Etats-Unis et dans d'autres pays.

Cette distribution peut comprendre des composants développés par des tierces personnes.

Certaines composants de ce produit peuvent être dérivées du logiciel Berkeley BSD, licenciés par l'Université de Californie. UNIX est une marque déposée aux Etats-Unis et dans d'autres pays; elle est licenciée exclusivement par X/Open Company, Ltd.

Sun, Sun Microsystems, le logo Sun, le logo Solaris, le logo Java Coffee Cup, docs.sun.com, Java et Solaris sont des marques de fabrique ou des marques déposées de Sun Microsystems, Inc. aux Etats-Unis et dans d'autres pays. Toutes les marques SPARC sont utilisées sous licence et sont des marques de fabrique ou des marques déposées de SPARC International, Inc. aux Etats-Unis et dans d'autres pays. Les produits portant les marques SPARC sont basés sur une architecture développée par Sun Microsystems, Inc. Mozilla, Netscape et Netscape Navigator sont des marques de fabrique ou des marques déposées de Netscape Communications Corporation aux Etats-Unis et dans d'autres pays. KCMS est une marque de fabrique d'Eastman Kodak Company aux Etats-Unis et dans d'autres pays.

L'interface d'utilisation graphique OPEN LOOK et Sun a été développée par Sun Microsystems, Inc. pour ses utilisateurs et licenciés. Sun reconnaît les efforts de pionniers de Xerox pour la recherche et le développement du concept des interfaces d'utilisation visuelle ou graphique pour l'industrie de l'informatique. Sun détient une licence non exclusive de Xerox sur l'interface d'utilisation graphique Xerox, cette licence couvrant également les licenciés de Sun qui mettent en place l'interface d'utilisation graphique OPEN LOOK et qui, en outre, se conforment aux licences écrites de Sun.

Les produits qui font l'objet de cette publication et les informations qu'il contient sont régis par la legislation américaine en matière de contrôle des exportations et peuvent être soumis au droit d'autres pays dans le domaine des exportations et importations. Les utilisations finales, ou utilisateurs finaux, pour des armes nucléaires, des missiles, des armes chimiques ou biologiques ou pour le nucléaire maritime, directement ou indirectement, sont strictement interdites. Les exportations ou réexportations vers des pays sous embargo des Etats-Unis, ou vers des entités figurant sur les listes d'exclusion d'exportation américaines, y compris, mais de manière non exclusive, la liste de personnes qui font objet d'un ordre de ne pas participer, d'une façon directe ou indirecte, aux exportations des produits ou des services qui sont régis par la legislation américaine en matière de contrôle des exportations et la liste de ressortissants spécifiquement designés, sont rigoureusement interdites.

LA DOCUMENTATION EST FOURNIE "EN L'ETAT" ET TOUTES AUTRES CONDITIONS, DECLARATIONS ET GARANTIES EXPRESSES OU TACITES SONT FORMELLEMENT EXCLUES, DANS LA MESURE AUTORISEE PAR LA LOI APPLICABLE, Y COMPRIS NOTAMMENT TOUTE GARANTIE IMPLICITE RELATIVE A LA QUALITE MARCHANDE, A L'APTITUDE A UNE UTILISATION PARTICULIERE OU A L'ABSENCE DE CONTREFACON.

# Содержание

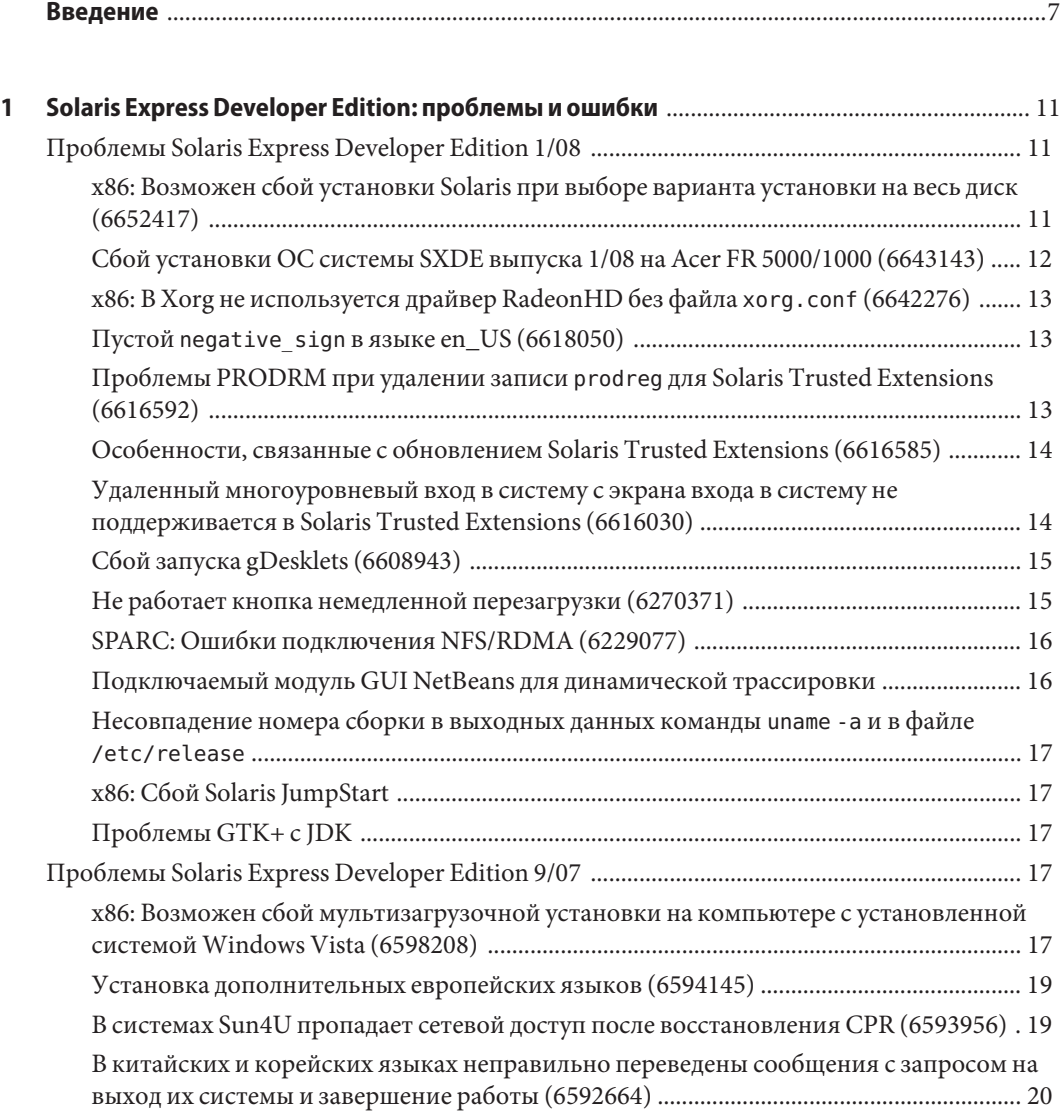

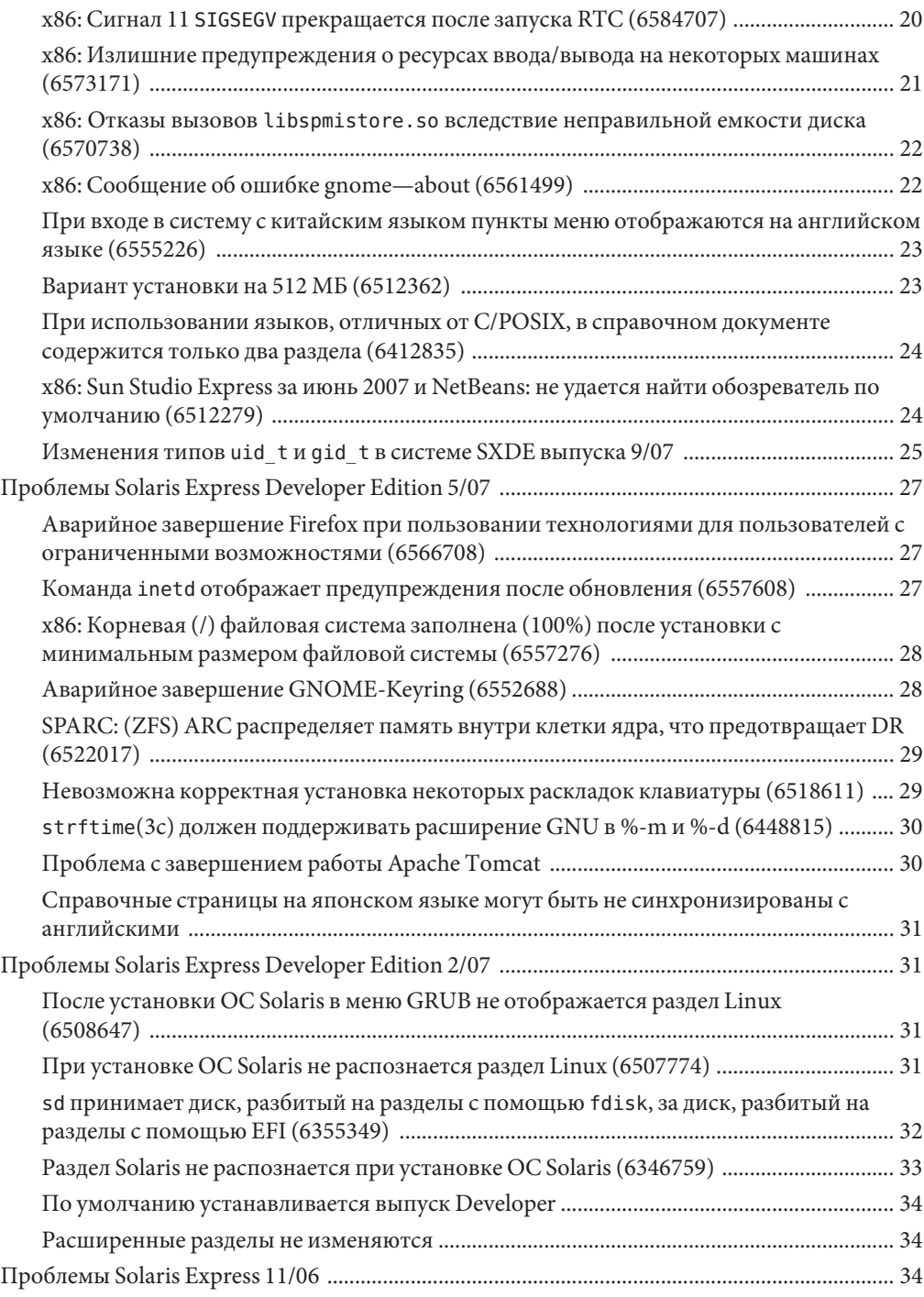

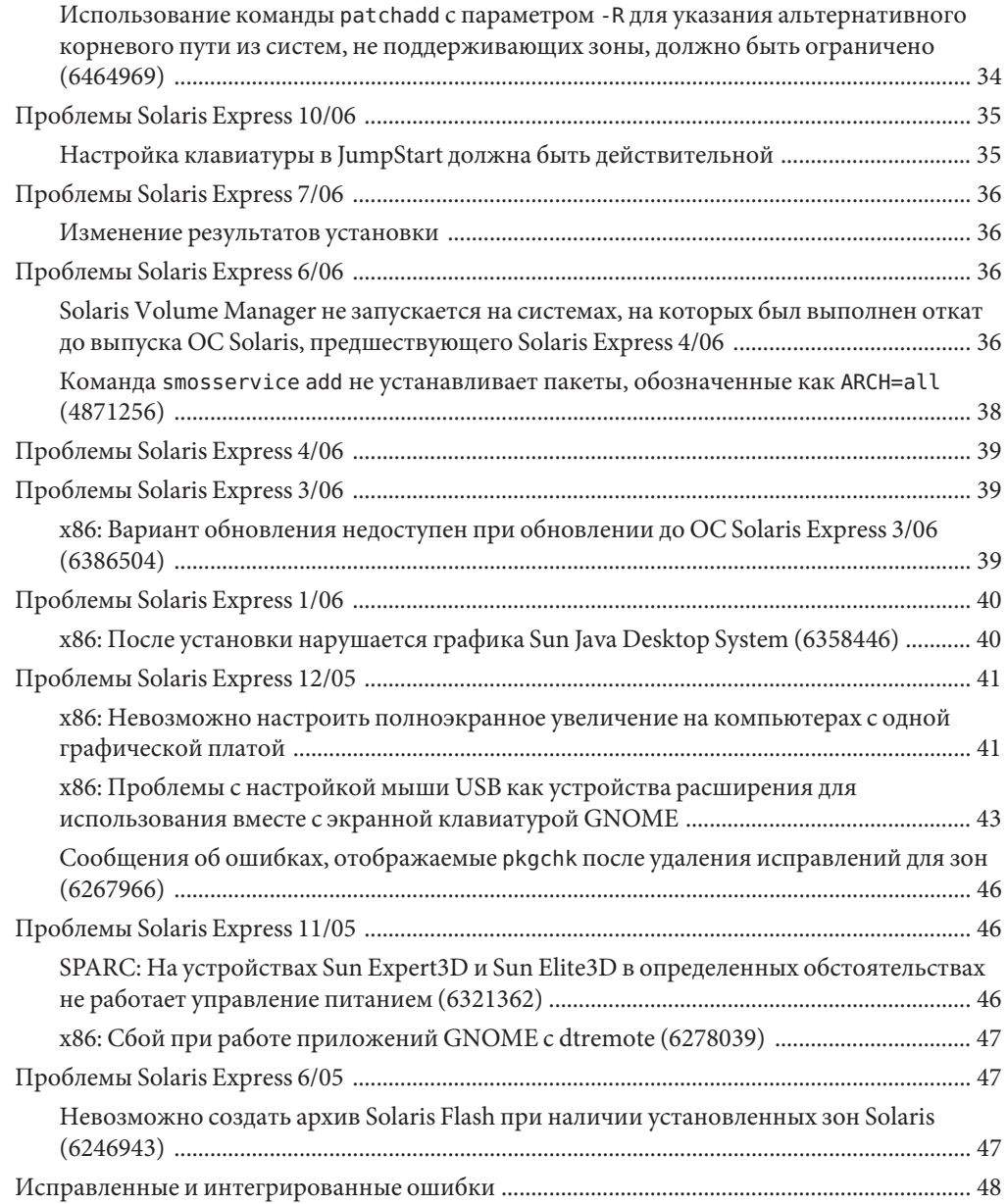

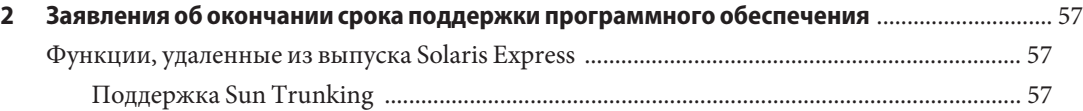

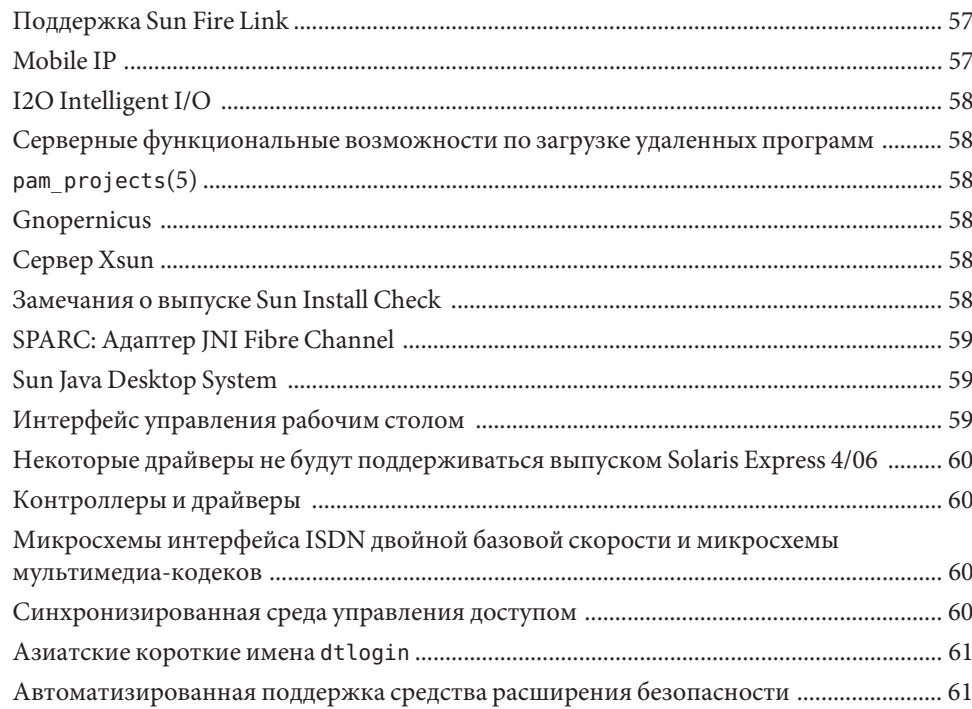

## <span id="page-6-0"></span>Введение

В документе Замечания о выпуске Solaris Express Developer Edition содержатся подробности относительно проблем с установкой и выполнением. Кроме того, в нем приведены заявления об окончании срока поддержки программного обеспечения для операционной системы Solaris™ (ОС Solaris).

Примечание - Рассматриваемый выпуск Solaris поддерживает системы, в которых используются процессорные архитектуры SPARC® и х86 следующих семейств: UltraSPARC®, SPARC64, AMD64, Pentium и Xeon EM64T. Поддерживаемые системы перечислены в списке совместимого оборудования для ОС Solaris 10, ссылка на который приведена на странице http://www.sun.com/bigadmin/hcl. В настоящем документе учитываются различия в реализации между платформами различных типов.

В этом документе термин "х86" относится к 64-разрядным и 32-разрядным компьютерам, произведенным с использованием процессоров, совместимых с семействами продуктов AMD64 или Intel Xeon/Pentium. Поддерживаемые системы перечислены в списке совместимого оборудования для OC Solaris 10.

#### Кому предназначена данная книга

Эти примечания предназначены для пользователей и системных администраторов, устанавливающих и эксплуатирующих операционную систему Solaris.

#### Дополнительная литература

При установке ОС Solaris могут потребоваться следующие руководства:

- Java Desktop System Release 3 Solaris 10 Collection
- Карточка Solaris 10Start Here
- Solaris 10 Installation Guide: Basic
- Solaris 10 Installation Guide: Network-Based Installations  $\blacksquare$
- Solaris 10 Installation Guide: Solaris Live Upgrade and Upgrade Planning ٠
- *Solaris 10 Installation Guide: Advanced, JumpStart, Solaris Flash Archives and RAID-1 Volumes*
- *Solaris 10 System Administrator Collection*

Эти наборы руководств расположены по адресу: <http://docs.sun.com>

Для получения информации относительно текущих информационных сообщений CERT см. официальный веб-сайт CERT по адресу [http://www.cert.org.](http://www.cert.org)

Для некоторых комплектаций оборудования могут потребоваться особые указания по установке операционной системы Solaris. Если на определенных этапах в системе требуется выполнение действий, специфических для оборудования, дополнительная документация по установке Solaris предоставляется производителем оборудования. Для получения указаний по установке для конкретного оборудования обратитесь к этим материалам, например *Solaris Sun Hardware Platform Guide*.

#### **Ссылки на веб-сайты сторонних поставщиков**

В данном документе в справочных целях приводятся адреса веб-страниц сторонних поставщиков, на которых предоставляется дополнительная информация по рассматриваемым темам.

**Примечание –** Sun не несет ответственности за доступность веб-сайтов третьих лиц, указанных в этом документе. Sun не одобряет и не несет ответственности за любое содержимое, объявления, продукты или другие материалы, доступные на таких сайтах или ресурсах. Sun не несет ответственности или обязательств в связи с любым фактическим или предполагаемым ущербом, вызванным прямо или косвенно использованием любого подобного содержимого, товаров или услуг, доступных на таких сайтах или ресурсах.

#### **Документация, поддержка и обучение**

На веб-сайте Sun можно найти следующие дополнительные материалы:

- Документация (<http://www.sun.com/documentation/>)
- Поддержка (<http://www.sun.com/support/>)
- Обучение (<http://www.sun.com/training/>)

## Типографские условные обозначения

В следующей таблице приведены типографские условные обозначения, используемые в настоящем руководстве.

| Шрифт     | Описание                                                                                         | Пример                                                        |
|-----------|--------------------------------------------------------------------------------------------------|---------------------------------------------------------------|
| AaBbCc123 | Имена команд, файлов и каталогов, а также<br>данные, выводимые на экран компьютера.              | Отредактируйте файл.login.                                    |
|           |                                                                                                  | Команда 1s - а используется для<br>вывода списка всех файлов. |
|           |                                                                                                  | имя машины% you have mail.                                    |
| AaBbCc123 | Текст, вводимый пользователем (в отличие<br>от выводимых системой данных).                       | имя машины% su                                                |
|           |                                                                                                  | Password:                                                     |
| aabbcc123 | Метка-заполнитель: заменяется<br>фактическим именем или значением.                               | Удаление файлов осуществляется<br>командой гт имя_файла.      |
| AaBbCc123 | Названия руководств, новые термины и<br>термины, на которые следует обратить<br>особое внимание. | См. Главу 6 в документе Users<br>Guide.                       |
|           |                                                                                                  | Кэш - это локально сохраненная<br>копия.                      |
|           |                                                                                                  | Не сохраняйте файл.                                           |
|           |                                                                                                  | Примечание: Некоторые                                         |
|           |                                                                                                  | выделенные элементы в                                         |
|           |                                                                                                  | интерактивном режиме выглядят<br>полужирными.                 |

таблица Р-1 Типографские условные обозначения

## Запросы интерпретаторов команд в примерах команд

В следующей таблице показан вид системного запроса UNIX<sup>®</sup> по умолчанию и запроса администратора (пользователя root) в csh, sh и ksh.

| Интерпретатор команд                       | Запрос        |
|--------------------------------------------|---------------|
| csh                                        | machine name% |
| csh для администратора (пользователя root) | machine name# |
| sh и ksh                                   |               |

таблица Р-2 Запросы интерпретаторов команд

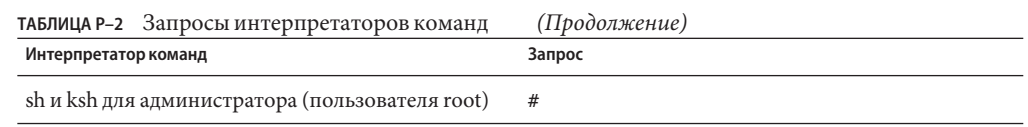

# <span id="page-10-0"></span>Solaris Express Developer Edition: проблемы и ошибки

В этой главе описаны проблемы и ошибки при установке и выполнении, существование которых подтверждено в текущем выпуске. Все следующие проблемы и ошибки относятся к операционной системе Solaris. В состав описаний проблем входят сведения, с которыми следует ознакомиться, в том числе предварительные условия, рекомендации, советы по поиску и устранению отказов и описания ошибок. Ошибки составляют подмножество проблем, имеющих номера отслеживания, указанные в скобках. Новая информация об ошибках, указанных в этих замечаниях о выпуске, находится на сайте SunSolve<sup>SM</sup>. Полный список проблем, относящихся к OC Solaris 10, содержится в документе Solaris 10 Release Notes, доступном по адресу <http://docs.sun.com>.

**Примечание –** В этот документ входят описания определенных проблем, которые могут вскрыться при проведении обновлений. Вообще, проблемы в принципе могут возникать при использовании методов обновления для выпусков Solaris Express. Для решения этих проблем может потребоваться выполнение начальной установки и перенастройки системы.

## **Проблемы Solaris Express Developer Edition 1/08**

Следующие проблемы относятся к выпуску Developer 1/08.

## **x86: Возможен сбой установки Solaris при выборе варианта установки на весь диск (6652417)**

Установка системы SXDE выпуска 1/08 может завершиться сбоем при выборе варианта установки на весь диск. Этот сбой происходит из-за ошибки fdisk. Выводится следующее сообщение об ошибке.

<span id="page-11-0"></span>ERROR: At least one 30 Mbyte Solaris fdisk partition is required on a selected drive ERROR: System installation failed

**Обход проблемы:** Выполните следующие действия:

- 1. Перезапустите процесс установки ОС. Перезагрузите систему или введите install-solaris в командной строке.
- 2. Выберите на экране диска вариант по умолчанию или вариант разбиения диска.

#### **Сбой установки ОС системы SXDE выпуска 1/08 на Acer FR 5000/1000 (6643143)**

Установка ОСсистемы SXDE выпуска 1/08 завершается сбоем на компьютерах Acer FR 5000/1000. Выводится следующее сообщение об ошибке.

configuring /dev ata id common: BUSY status 0x80 error 0x80 ata id common: BUSY status 0xfe error 0x0 ata id common: BUSY status 0x80 error 0x80 ata id common: BUSY status 0xfe error 0x0 atapi start cmd: drive select failed WARNING: /pci@0,0/pci-ide@14,1/ide@0 (ata2): timeout: early timeout, target=0 lun=0 atapi start cmd: drive select failed WARNING: /pci@0,0/pci-ide@14,1/ide@0 (ata2): timeout: early timeout, target=0 lun=0

**Обход проблемы:** Выполните следующие действия:

1. Загрузите систему с использованием параметра -k для загрузки отладчика kmdb в процессе начальной загрузки. Запросите точку останова отладчика перед запуском ядра с помощью загрузочного параметра -d.

ok boot -kd

2. Установите точку останова из запроса отладчика [0]>kmdb:

::bp ata'ata\_init\_controller+0x165

3. По достижении точки останова просмотрите регистр общего назначения \$r и убедитесь в том, что в \$eax или в \$ebx содержится корректная структура ata\_ctl\_t:

<address>::print -a ata\_ctl\_t

4. Используйте адрес ac timing flags и измените значение с 0x0 на 1:

<address>/W 1

<span id="page-12-0"></span>Точка останова может быть достигнута неоднократно, однако значение ас timing flags достаточно установить один раз.

5. Продолжайте обновление ОС.

Для получения дополнительной информации об этих командах см. Solaris Modular Debugger Guide.

## x86: В Xorg не используется драйвер RadeonHD без файла xorg.conf (6642276)

В систему SXDE выпуска 1/08 входит видеодрайвер для графических плат и чипсетов серий ATI Radeon X1000 и ATI Radeon HD2000. Новые драйверы не обнаруживаются и не используются Xorg, если они не указаны в файле настройки хогд. conf. Взамен выполняется попытка использования драйвера VESA для Xorg, что возможно не для всех графических устройств Radeon. Сообщения об ошибке не выводятся.

Обход проблемы: После установки системы введите команду /usr/X11/bin/Xorg-configure для создания файла /etc/X11/xorg.conf. Убедитесь в том, что в файле настройки xorg.conf указан драйвер RadeonHD.

## Пустой negative sign в языке en US (6618050)

Данные языков для существующих языков Европы, Ближнего Востока и Африки (ЕМЕА), Центральной и Южной Америки, а также Океании перенесены в общий репозиторий данных языков (CLDR) в целях обеспечения максимальной совместимости между платформами. При обновлении с Solaris 10 до выпуска Solaris Express в существующих приложениях могут обнаружиться разные форматы данных, зависящие от языка.

Обход проблемы: Настройте языки Solaris. Указания по настройке языков Solaris приведены в технических рекомендациях по адресу http://developers.sun.com/dev/gadc/techtips/locale customization.html.

## Проблемы PRODRM при удалении записи prodreg для Solaris Trusted Extensions (6616592)

При обновлении Solaris Trusted Extensions с выпуска Solaris 10 11/06 или Solaris 10 8/07 до текущего выпуска SXDE 1/08 запись prodreg для Solaris Trusted Extensions не удаляется. Сообщения об ошибке не выводятся.

Обход проблемы: После обновления Solaris Trusted Extensions до текущего выпуска удалите запись prodreg вручную следующим образом:

<span id="page-13-0"></span># prodreq unregister -f -r -u "Solaris Trusted Extensions" -i 1

## Особенности, связанные с обновлением Solaris **Trusted Extensions (6616585)**

При обновлении Solaris Trusted Extensions с выпуска Solaris 10 11/06 или Solaris 10 8/07 до текущего выпуска SXDE 1/08 в системе устанавливаются нежелательные локализованные пакеты Solaris Trusted Extensions. Возникновение этой ошибки связано с тем, что установщик Solaris Trusted Extensions в выпусках Solaris 10 11/06 или Solaris 10 8/07 устанавливает локализованные пакеты по умолчанию. Сообщения об ошибке не выводятся.

Обход проблемы: Перед обновлением Solaris Trusted Extensions до текущего выпуска исключите из обновления следующие локализованные пакеты Solaris Trusted Extensions:

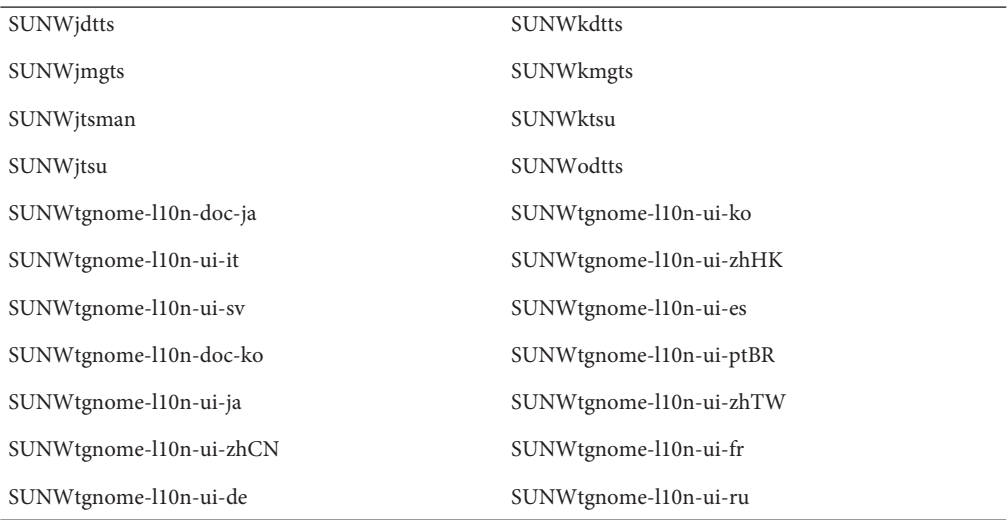

### Удаленный многоуровневый вход в систему с экрана входа в систему не поддерживается в Solaris Trusted **Extensions (6616030)**

Пункт "Remote Login" в меню "Options" на экране входа в систему не может использоваться для удаленного входа в многоуровневую систему Solaris Trusted Extensions. Если метка системы совпадает с меткой, которая была присвоена системе, не реализующей уровни безопасности, существует возможность удаленного входа в эту вторую систему.

<span id="page-14-0"></span>**Обход проблемы:** Указания по удаленному входу в систему приведены в Глава 14, «Remote Administration in Trusted Extensions (Tasks),» в *Solaris Trusted Extensions Administrator's Procedures*.

#### **Сбой запуска gDesklets (6608943)**

При входе в систему с именем нового пользователя имеет место сбой запуска gDesklets. Выводится следующее сообщение об ошибке.

```
bash-3.00$ gdesklets shell
You're running gDesklets for the first time.
gDesklets will start a requirements check now...
Checking requirements:
- sys ... found
 - xml.parsers.expat ... found
 - xml.sax ... found
 - gtk ... found
 - ORBit ... found
 - bonobo.ui ... missing
Version check failed.
```
bonobo python bindings are required.

**Обход проблемы:** Выполните следующие действия:

1. Перейдите к домашнему каталогу:

cd <home directory>

2. Введите следующую команду:

mkdir .gdesklets

#### **Не работает кнопка немедленной перезагрузки (6270371)**

После установки ОСSolaris, кнопка немедленной перезагрузки ("Reboot Now") не работает.

**Обход проблемы:** Выполните следующие действия:

- 1. Откройте окно терминала.
- 2. Введите следующие команды:

<span id="page-15-0"></span># touch /tmp/.instsuccess # pkill -9 java

Осуществляется перезагрузка системы без запроса каких-либо компакт-дисков.

### SPARC: Ошибки подключения NFS/RDMA (6229077)

Ранее при использовании удаленного прямого доступа к памяти (RDMA) могли возникать ошибки подключения между сервером NFS и клиентом. Эти ошибки приводили к исчерпанию ресурсов буферного пула и аварийному завершению работы системы. Выводится следующее сообщение об ошибке.

```
rpcib: WARNING: rib_rbuf_alloc: No free buffers!
```
Обход проблемы: Выберите один из следующих обходных приемов:

- Активируйте TCP на сервере NFS. В файле /etc/default/nfs измените (NFSD PROTOCOL=tcp).
- Смонтируйте файловую систему NFS с клиента с использованием параметра монтирования proto=tcp.

Для получения дополнительных сведений см. справочные страницы mount nfs(1M) и  $nfs(4)$ .

## Подключаемый модуль GUI NetBeans для динамической трассировки

Установка подключаемого модуля GUI NetBeans<sup>™</sup> для динамической трассировки (DTrace) осуществляется в ходе установки NetBeans 6.0 и программного обеспечения для Sun Studio. Перед использованием подключаемого модуля его необходимо настроить вручную.

Обход проблемы: Для использования подключаемого модуля GUI DTrace необходимо скопировать сценарии DTrace из /opt/dtrace-gui в домашний каталог:

```
cp - r /opt/dtrace-gui/DTraceScripts $HOME/
chmod -R 755 $HOME/DTraceScripts
```
На этом установку подключаемого модуля GUI Dtrace можно считать завершенной.

Для получения дополнительной информации об этом подключаемом модуле см. файл /opt/dtrace-gui/doc/NetBeans DTrace GUI Plugin.html. В этом файле описывается процедура настройки полномочий в файле /etc/user attr и запуск GUI Dtrace. Для запуска среды IDE NetBeans или Sun Studio необходимо перейти в другой интерпретатор команд, не использовавшийся для настройки полномочий.

## <span id="page-16-0"></span>Несовпадение номера сборки в выходных данных **КОМАНДЫ** uname - а и в файле/etc/release

По команде uname - а возвращается номер сборки ядра Build 79a. Однако в файле /etc/release указан Build 79b - номер итоговой сборки системы SXDE выпуска 1/08.

Обход проблемы: Отсутствует.

## x86: Сбой Solaris JumpStart

Если в сценарии sysidcfg определено значение маски сети, Solaris JumpStart™ переходит в интерактивный режим. Сообщения об ошибке не выводятся. Запуск sysidtool выполняется из-за отсутствующих данных сети.

Обход проблемы: Не указывайте значение маски сети в сценарии sysidcfg.

## Проблемы GTK+ с JDK

При загрузке библиотек общего стиля GTK возможны проблемы, связанные с отображением в среде IDE Sun Studio. Эти проблемы связаны с ошибкой JDK™ 6, обновление 3. Ниже приведены примеры возможных проблем с отображением:

- Значки в меню "Run" частично перекрывают метки
- Панель инструментов "Debug" вдвое крупнее панели инструментов "Build"

Обход проблемы: Используйте альтернативную версию ЈDK. Пример:

% sunstudio --jdkhome /usr/jdk/jdk1.5.0 13

## Проблемы Solaris Express Developer Edition 9/07

Следующие проблемы относятся к выпуску Developer 9/07.

## х86: Возможен сбой мультизагрузочной установки на компьютере с установленной системой Windows **Vista (6598208)**

В программе fdisk из состава Windows Vista используется новый подход к распределению дополнительных секторов на диске. Пространство в Vista выделяется блоками по 2048 секторов. Это изменение затрагивает процесс начальной загрузки в

режиме мультизагрузки для системы SXDE выпуска 9/07 на некоторых портативных компьютерах, на которых предварительно установлена Vista. Команда fdisk выдает ошибки при установке на этапе чтения существующей таблицы разделов.

При установке системы SXDE выпуска 9/07 на компьютер, на котором присутствует Windows Vista, может возникнуть сбой одного из следующих двух типов:

■ Сбой установки с выводом следующего сообщения об ошибке:

Not enough free space

■ Сбой fdisk с выводом следующего сообщения об ошибке:

fdisk: Cannot Create partition table

Убедитесь в наличии проблемы следующей командой:

fdisk -d <device>

Пример:

```
# fdisk -d c0d0p0
 Physical Geometry:
  cylinders[30400] heads[255] sectors[63]
  sector size[512] blocks[488376000] mbytes[896]
 Virtual (HBA) Geometry:
  cylinders[30400] heads[255] sectors[63]
  sector size[512] blocks[488376000] mbytes[896]
 Partition Table Entry Values:
 SYSID ACT BHEAD BSECT BEGCYL EHEAD ESECT ENDCYL RELSECT NUMSECT
 191 128 0 1 1 254 63 1023 16065 488359935
 100 0 0 0 0 0 0 0 100 100
 100 0 0 0 0 0 0 0 100 100
 100 0 0 0 0 0 0 0 100 100
```
Максимальный объем диска в блоках отображается как 488376000. Номер последнего выделенного сектора рассчитывается исходя из таблицы разделов как 16065 + 488359935, т.е. 488376000. Проблема возникает, если номер максимального выделенного сектора превышает объем диска.

**Примечание –** Если на компьютере не установлена система Solaris, можно выполнить загрузку с установочного CD или DVD и в начале процесса установки перейти к интерпретатору команд.

**Обход проблемы:**Создайте компакт-диск восстановления на основе проблемных разделов жесткого диска. Выполните следующие действия:

1. Загрузите Windows Vista.

- <span id="page-18-0"></span>2. Уменьшите последний раздел. Нажмите кнопку Пуск и выберите Панель управления -> Обслуживание системы -> Администрирование -> Создание и форматирование разделов жесткого диска.
- 3. Щелкните правой кнопкой мыши последний раздел справа и выберите пункт "Сжать том". Уменьшите том примерно на 9 МБ.

Учитывая различие между расчетными данными fdisk Vista и расчетными данными fdisk установщика Solaris, корректировка существующего размера последнего раздела Vista на 9 МБ позволяет устранить ошибку установщика Solaris.

4. Перезагрузите компьютер и установите OC Solaris.

## Установка дополнительных европейских языков  $(6594145)$

При использовании нового рационализированного установщика Solaris, если выбирается поддержка любых европейских языков, включая английский, также устанавливаются некоторые другие европейские языки вследствие используемой в настоящее время пакетизации по географическому принципу. Сообщения об ошибке не выводятся.

Обход проблемы: Отсутствует.

## В системах Sun4U пропадает сетевой доступ после восстановления CPR (6593956)

После восстановления из приостановленного режима на компьютерах Sun4U<sup>TM</sup> с hme пропадает сетевой доступ. В системах Ultra 10, Ultra 60 и Ultra 80 теряется связь, и передача либо прием сигналов ping-тестирования становятся невозможными. Сообщения об ошибке не выводятся.

Обход проблемы: Выберите один из следующих обходных приемов:

- Откажитесь от использования команды suspend путем отключения общесистемного управления питанием.
- После восстановления из приостановленного режима используйте команду snoop -d  $hme0 - c1.$

## <span id="page-19-0"></span>В китайских и корейских языках неправильно переведены сообщения с запросом на выход их системы и завершение работы (6592664)

С этой ошибкой сталкиваются пользователи, использующие корейский язык и упрощенное китайское письмо. При попытке выйти из системы или завершить работу системы отображается диалог с одним из следующих сообщений:

You will be automatically logged out in 60 seconds

Или.

The system will be automatically shutdown in 60 seconds

Эти сообщения не имеют смысла в переводе на китайский язык с упрощенным письмом и на корейский язык. Сообщения об ошибке не выводятся.

Обход проблемы: Загрузите файл gnome-panel.mo от сообщества OpenSolaris и замените им исходный файл gnome-panel.mo. Выполните следующие действия:

- 1. Загрузите файл l10nmessages-vermillion \*.tarиз http://dlc.sun.com/osol/jds/downloads/current/.
- 2. Замените исходный файл gnome-panel.mo на SUNWgnome-l10nmessages-zhCN/reloc/share/locale/zh/LC MESSAGES/gnome-panel.mo

После этого сообщения будут выводиться на английском языке.

## **x86: Сигнал 11 SIGSEGV прекращается после запуска** RTC (6584707)

Сбой проверки при выполнении (RTC) в системы SXDE выпуска 9/07. RTC предоставляет оснастку для проверки доступа к памяти при выполнении машинных команд доступа к памяти. Эти команды обрабатываются обработчиком SIGSEGV во время выполнения. Поскольку для работы RTC требуется собственный обработчик SIGSEGV и альтернативный стек сигналов, попытки установки обработчика или SIGSEGV sigaltstack либо игнорируются, либо приводят к ошибке EINVAL. Вложенность вызовов обработчика SIGSEGV не допускается. Выводится следующее сообщение об ошибке.

terminating signal 11 SIGSEGV

Обход проблемы: Откажитесь от использования инструментальных средств для функции, вызывающей проблему, с помощью команды rtc skippatch.

<span id="page-20-0"></span>Например, следующие команды dbx позволяют обойти проблему вложенности segv:

```
rtc skippatch libc.so -f lrw rdlock lrw unlock lrw wrlock lock try
rtc skippatch libc.so -f read_lock_try read_unlock_try write_lock_try
write unlock try
rtc skippatch libc.so -f queue unlink mqueue spawner thread queue dump
rtc skippatch libc.so -f thread queue fifo thread queue spin
thread_queue_verify
rtc skippatch libc.so -f __rw_unlock __rw_trywrlock __rw_workerscnt
rtc skippatch libc.so -f __rwlock_destroy __rwlock_init
```
## **x86: Излишние предупреждения о ресурсах ввода/вывода на некоторых машинах (6573171)**

На некоторых машинах, например Sun V40z, и на портативных компьютерах, например Acer Ferrari 5000, могут выводиться предупреждающие сообщения о загрузке с ресурсами ввода/вывода. Эти предупреждения указывают на возможность сбоя при операциях горячего подключения устройств в гнездах, обозначенных в предупреждающих сообщениях.

Однако на некоторых машинах эти предупреждения неточны и недействительны, если для указанных гнезд не поддерживается подключение в горячем режиме. Если подключение в горячем режиме не поддерживается, такие предупреждения следует проигнорировать.

Если подключение в горячем режиме поддерживается, предупреждения содержат верную информацию о потенциальной возможности сбоя при операциях подключения устройств в указанных гнездах. Такие сбои не воздействуют на текущее состояние или функциональность системы.

В приведенных ниже примерах показаны возможные предупреждающие сообщения:

```
WARNING: out of I/O resources on bridge:
   bus 0x20, dev 0x3, func 0x0, for secondary bus 0x23
  WARNING: devices under bridge bus 0x20, dev 0x3,
   func 0x0 will not be assigned I/O ports
■
  WARNING: detected unsupported configuration:
   non-empty bridge (bus 0x0 dev 0x7 func 0x0)
  without I/O resources assigned by bios for secondary bus 0x7
■
```
■

<span id="page-21-0"></span>WARNING: devices under bus 0x0, dev 0x7, func 0x0 will not be assigned I/O ports

**Обход проблемы:** Отсутствует.

#### **x86: Отказы вызовов** libspmistore.so **вследствие неправильной емкости диска (6570738)**

fdisk выдает неправильный размер диска. Из-за этой ошибки последний раздел выходит за пределы диска. Установка может завершиться сбоем, либо по умолчанию может быть использован весь диск. Выводится следующее сообщение об ошибке.

Installation can not create Solaris fdisk partition (c1t0d0p0), causing installation failure. Or, invalid fdisk partition causes installation to overwrite the entire disk.

**Обход проблемы:** Выберите один из следующих обходных приемов:

- Переместите последний раздел с помощью gparted или подобного средства и приведите его размер в соответствие с ограничением размера диска, отображаемым fdisk. Это изменение позволяет продолжить установку.
- В случае систем Windows Vista, оснащенных разделами восстановления, на которых используется NTFS, для уменьшения последнего раздела на диске следует применять средство управления дисками из состава ОСWindows Vista. Уменьшение размера раздела позволяет гарантировать, что размер раздела не превзойдет ограничения, налагаемого размером диска. Уменьшение последнего раздела примерно на 1 МБ позволяет завершить установку.

## **x86: Сообщение об ошибке gnome—about (6561499)**

После установки выводится следующее сообщение об ошибке:

application gnome-about has crashed.

Это сообщение об ошибке можно проигнорировать.

**Обход проблемы:** Отсутствует.

## <span id="page-22-0"></span>При входе в систему с китайским языком пункты меню отображаются на английском языке (6555226)

При входе в систему с китайским языком некоторые пункты меню и многие элементы интерфейса экранной клавиатуры GNOME (GOK) выводятся на английском языке. Пункты меню в разделе "All Applications" выводятся на английском языке. Сообщения об ошибке не выводятся.

Обход проблемы: Выберите один из следующих обходных приемов:

- Выберите язык zh\_CN.xxx вместо языка zh.
- Измените файл/usr/dt/config/Xinitrc.jds следующим образом:
	- 1. Найдите в файле следующий код:

export G\_FILENAME\_ENCODING=@locale,UTF-8 export G BROKEN FILENAMES=yes (2)

2. Вставьте перед кодом из шага 1 следующий код:

```
if ['x$LANG" = "xzh" 1 :then
export LANGUAGE=zh:zh CN.EUC
fi
```
3. Сохраните файл и снова выполните вход в систему.

## Вариант установки на 512 МБ (6512362)

512 МБ памяти недостаточно для установки Solaris Express Developer Edition с графическим установщиком. Для установки выпуска для разработчиков требуется не менее 768 МБ памяти.

Обход проблемы: Выберите один из следующих обходных приемов:

- Компьютеры с процессорами x86: Выберите вариант установки "Solaris Express Serial Console ttyb" в меню GRUB (#4). Этот вариант соответствует установке в текстовой среде, для работы которой достаточно 512 МБ памяти. В случае использования этого варианта установки устанавливается только операционная система, но не средства разработчика. Средства разработчика можно добавить после установки.
- Компьютеры на базе SPARC: Используйте следующую команду установки:

ok boot cdrom - text

<span id="page-23-0"></span>Этот вариант позволяет провести установку в текстовой среде, для которой достаточно 512 МБ памяти. В этот вариант установки входит только операционная система, но не средства разработчика: Средства разработчика можно добавить после установки.

Для получения дополнительных сведений о вариантах установки см. *Solaris Express Installation Guide: Basic Installations*.

## **При использовании языков, отличных от C/POSIX, в справочном документе содержится только два раздела (6412835)**

При входе в систему ОСSolaris и выборе пункта "Help" в меню "Launch" открывается окно с 12 разделами в левой части. Если используются языки, отличные от C/POSIX, вместо 12 разделов выводятся только следующие два:

- справочные страницы,
- страницы GNU Info.

Сообщения об ошибке не выводятся.

**Обход проблемы:** Выполните следующие действия:

- 1. Выполните вход в систему как администратор (пользователь root).
- 2. Введите следующие команды:

```
- scrollkeeper-update -q
```
- cp -rf /var/lib/scrollkeeper/C /var/lib/scrollkeeper/**xx\_yy.zzz**

**xx\_yy.zzz** означает название языка, используемого при входе в систему.

## **x86: Sun Studio Express за июнь 2007 и NetBeans: не удается найти обозреватель по умолчанию (6512279)**

HTML-страница справочника разработчика, отображаемая при первом входе пользователя в систему, описывает документацию, посвященную началу работы с приложениями Sun Studio 12 и NetBeans 5.5, которая предназначена для ознакомления с этими продуктами. Текст в правой части этой HTML-страницы включает следующие высказывания:

- Launch Sun Studio Express and follow the *Getting Started Tutorial* within the IDE
- Launch NetBeans 5.5 and select the *Getting Started* within the IDE

<span id="page-24-0"></span>С приведенными выше указаниями связаны две проблемы, описание и пути обхода которых приведено ниже:

- Правильное название документа, посвященного Sun Studio, Quick Start Guide, а не Getting Started Tutorial, и этот документ располагается в меню справки (Help). Методы обхода для этой проблемы не требуются.
- Среды IDE Sun Studio и NetBeans полагаются на наличие Mozilla в /usr/dist/exe/. В Solaris Express Developer Edition входит обозреватель Firefox, но не Mozilla. Для доступа к документам по началу работы или к любой документации в Интернете и в Sun Studio, и в NetBeans должно быть указано использование обозревателя Firefox.

Обход проблемы: Для выбора Firefox в качестве обозревателя необходимо выполнить следующие действия:

- 1. Выберите "Tools" в строке меню приложения и затем выберите "Options".
- 2. Откроется диалоговое окно с заголовком "Options". В разделе "General" найдите следующую строку:

\*Web Browser\*: Mozilla

Щелкните стрелку вправо рядом с полем, содержащим "Mozilla", и выберите "Firefox".

3. Нажмите ОК.

Выберите документ "Getting Started" или любую ссылку на интернет-ресурсы в приложении для проверки использования обозревателя Firefox.

Примечание - В случае выбора документации "Getting Started" или другой ссылки, если в качестве обозревателя по-прежнему установлен Mozilla, откроется диалоговое окно с объяснением действий, необходимых для устранения проблемы. Использовать следует приведенные выше указания, а не указания из диалогового окна.

## **Изменения типов** uid t **и** gid t **в системе SXDE** выпуска 9/07

Для обеспечения совместимости с другими операционными системами типы uid t и gid t изменены с long (32-разрядный двоичный код) и int (64-разрядный двоичный код) на тип uint32\_t. Для получения дополнительной информации об этой функции см. «Изменение типа uid\_t и gid\_t» в Новые функции и возможности в Solaris Express Developer Edition.

Ниже приведены последствия этих изменений:

#### **Воздействие на вновь компилируемые двоичные коды C:**

При перекомпиляции кода любые проблемы, вызываемые изменениями типов uid\_t и gid\_t должны перехватываться стандартными практическими приемами разработки.

Необходимо учитывать следующие проблемные области:

```
1 #include <unistd.h>
2 #include <stdlib.h>
3 #include <stdio.h>
4
5 int
6 main(void)
7 {
8 uid_t negone = -1;
9
10 if (qetuid() < 0)
11 exit(1);
12
13 (void) setreuid(negone, getuid());
14
15 (void) printf("%ld\n", getuid());
16
17 return (0);
18 }
```
■ Компилятор Sun Studio 11 выдает следующее предупреждение:

"uid.c", line 8: warning: initializer does not fit or is out of range: -1"

■ Программа lint из Studio 11 выдает следующие предупреждения:

```
((8) warning: constant truncated by assignment
```
(8) warning: initializer will be sign-extended: -1

(10) warning: suspicious comparison of unsigned with 0: op "<"

function argument ( number ) type inconsistent with format

gcc -Wall -Wextra выдает следующие предупреждения:

uid.c:10: warning: comparison of unsigned expression  $\lt 0$  is always false

uid.c:15: warning: long int format, uid\_t arg (arg 2)

<span id="page-26-0"></span>Примечание - Вновь компилируемый исходный код можно смешивать со старыми объектами и системными объектами. Размер типа не изменился.

#### Воздействие на код C++

Изменение типа uid t и gid t приводит к иной корректировке имен для функций и  $of$ ъектов  $C_{++}$ 

Подобно двоичным файлам С, двоичные файлы и библиотеки С++ продолжают функционировать как прежде. Исключение составляет случай, когда uid\_t и gid\_t используются интерфейсами, содержащимися в библиотеке. В этом случае библиотеки, содержащие эти интерфейсы, и приложения, использующие эти интерфейсы, требуют одновременной перекомпиляции.

Поскольку в ОС Solaris интерфейсы C++ подобного рода не используются, обнаружение несовместимости с библиотеками Solaris маловероятно.

#### Проблемы Solaris Express Developer Edition 5/07

Следующие проблемы относятся к выпуску Developer 5/07.

## Аварийное завершение Firefox при пользовании технологиями для пользователей с ограниченными возможностями (6566708)

При использовании Firefox совместно с Огса возможно аварийное завершение. Сообщения об ошибке не выводятся.

Обход проблемы: Деактивируйте технологии для пользователей с ограниченными возможностями.

#### Koманда inetd отображает предупреждения после обновления (6557608)

После обновления до системы SXDE выпуска 5/07 команда inetd отображает следующие два предупреждения:

inetd[685]: Failed to update state of instance svc:/network/tname:default in repository: entity not found <span id="page-27-0"></span>и:

```
inetd[685]: Failed to update state of instance
svc:/network/tname:default in repository: No such file or directory
```
**Обход проблемы:** Эти два предупреждения появляются только при первой загрузке после обновления. Эти предупреждения не являются аварийными; их можно игнорировать.

## **x86: Корневая (/) файловая система заполнена (100%) после установки с минимальным размером файловой системы (6557276)**

Корневая (/) файловая система может оказаться заполненной (100%) в случае выполнения всех следующих действий:

- 1. Выбирается изменение стандартного размещения файловых систем.
- 2. Файловые системы разделяются на корневую (/), /var, /opt и /usr.
- 3. Принимаются минимальные размеры файловой системы, предоставленные установщиком.

Перезагрузка системы может оказаться невозможной, и может быть выведено следующее сообщение:

notice: realloccg: / file system full

**Обход проблемы:** При разбиении файловых систем к минимальному размеру корневой файловой системы (/) следует добавить 25-50%.

#### **Аварийное завершение GNOME-Keyring (6552688)**

GNOME-Keyring аварийно завершается при попытке проверки допустимости пустых имен перечней ключей и имен элементов. Это приводит также к выдаче дампа оперативной памяти.

Выводится следующее сообщение об ошибке.

Segmentation Fault (core dumped)

**Обход проблемы:** Отсутствует.

## <span id="page-28-0"></span>**SPARC: (ZFS) ARC распределяет память внутри клетки ядра, что предотвращает DR (6522017)**

ZFS потенциально может выделить память ядра по всем системным платам на компьютерах с памятью очень большой емкости. Для динамической перенастройки памяти требуется одна свободная системная плата, что позволяет копировать память с динамически перенастраиваемой платы на свободную. Из свойств динамической перенастройки памяти следует его невозможность на компьютерах с памятью очень большой емкости, где работает ZFS. Высокопроизводительные серверы SunFire<sup>TM</sup> способны перемещать страницы ядра для обхода этой проблемы. На этих серверах должно быть включено перемещение страниц ядра (KPR) для областей с более чем 32 процессорными ядрами. Сообщения об ошибке не выводятся.

**Обход проблемы:** Сократите количество памяти ядра, которое может выделяться ZFS, путем установки параметра zfs\_arc\_max в файле /etc/system. В следующем примере максимальный размер устанавливается равным 512 МБ.

set zfs\_arc\_max = 0x20000000

## **Невозможна корректная установка некоторых раскладок клавиатуры (6518611)**

Некоторые раскладки клавиатуры, выбираемые во время установки на экране "Настройка раскладки клавиатуры", не удается установить правильно. Вместо этого остается раскладка клавиатуры "US-English". Эта ошибка может вызвать проблемы в дальнейшем, при переключении раскладки клавиатуры в Java DS при помощи переключателя методов ввода (iiim-panel). Раскладки, подверженные этой ошибке:

албанская, белорусская, болгарская, хорватская, чешская, франко-канадская, венгерская, греческая, латиноамериканская, литовская, латышская, македонская, мальтийская (UK), мальтийская (US), польская, русская, сербо-черногорская, словенская и словацкая.

Сообщения об ошибке не выводятся.

**Обход проблемы:** Выберите при установке раскладку клавиатуры "US-English". Затем измените настройки клавиатуры после установки. Для переключения раскладки клавиатуры после установки можно воспользоваться либо переключателем методов ввода (iiim-panel), либо служебной программой командной строки kbd -s.

### <span id="page-29-0"></span>strftime**(3c) должен поддерживать расширение GNU в %-m и %-d (6448815)**

В строке меню Java DS и некоторых приложений, например, Evolution, неправильно отображается китайская дата. Неправильная дата отображается в формате %-m M %-d D, где М и D – месяц и день по-китайски соответственно.

**Обход проблемы:** Выполните следующие действия:

- 1. Выполните резервное копирование файла /usr/share/locale/LC\_MESSAGES/gnome-panel\*.mo .
- 2. Загрузите файл gnome-panel.gnome-2-16.zh\_CN.po с [http://l10n.gnome.org/](http://l10n.gnome.org/POT/gnome-panel.gnome-2-16/gnome-panel.gnome-2-16.zh_CN.po) [POT/gnome-panel.gnome-2-16/gnome-panel.gnome-2-16.zh\\_CN.po](http://l10n.gnome.org/POT/gnome-panel.gnome-2-16/gnome-panel.gnome-2-16.zh_CN.po) и сохраните его в каталоге /tmp.
- 3. Отредактируйте файл gnome-panel.gnome-2-16.zh\_CN.po и замените все упоминания %-m на %Om, а %-d – на %e.
- 4. Создайте новый файл gnome-panel.gnome-2-16.zh\_CN.po.

msgfmt -v -o gnome-panel.gnome-2-16.zh\_CN.mo /tmp/gnome-panel.gnome-2-16.zh\_CN.po

Скопируйте файл обратно в каталог /usr/share/locale/LC\_MESSAGES/.

5. Выйдите из системы и снова войдите в систему.

## **Проблема с завершением работы Apache Tomcat**

При завершении работы Apache Tomcat 5.5 создается исключение из-за недостатка требуемых полномочий. Эта проблема возникает, поскольку пользователь, выключающий систему, не является пользователем root и не входит в группу "other", которая распознается всеми файлами при установке Tomcat.

**Обход проблемы:** Перед запуском Tomcat необходимо изменить полномочия файлов в каталоге Tomcat следующим образом:

```
% su root
Password:
# DIR=/opt/netbeans-5.5/enterprise3/apache-tomcat-5.5.17
# find ${DIR} -perm -100 -exec chmod ugo+x {} \;
# find \S[DIR} -perm -200 -exec chmod ugo+w {} \;
# find \S{DIR} -perm -400 -exec chmod ugo+r \{\}\ \rangle;
# exit
%
```
#### <span id="page-30-0"></span>**Справочные страницы на японском языке могут быть не синхронизированы с английскими**

Содержимое ряда японских справочных страниц не синхронизировано с последними английскими справочными страницами. Сообщения об ошибке не выводятся.

**Обход проблемы:** См. новейшее содержимое на английских справочных страницах.

% env LC MESSAGES=C man <manpage>

## **Проблемы Solaris Express Developer Edition 2/07**

Следующие проблемы относятся к выпуску Developer 2/07.

## **После установки ОС Solaris в меню GRUB не отображается раздел Linux (6508647)**

Если на диске установлен Linux, а ОСSolaris устанавливается на отдельный раздел, раздел Linux не отображается в меню GRUB. Сообщения об ошибке не выводятся.

**Обход проблемы:** Отредактируйте файл menu.lst меню GRUB и добавьте Linux к меню GRUB. Выполните следующие действия:

- 1. Загрузите ОС Solaris.
- 2. Отредактируйте файл menu.lst в /boot/grub/menu.lst . Для получения дополнительных сведений см. *System Administration Guide: Basic Administration*.

## **При установке ОС Solaris не распознается раздел Linux (6507774)**

При установке ОСSolaris установщик позволяет осуществлять установку на весь диск, но не на созданный раздел Solaris. Эта проблема возникает в следующих условиях:

- Установка осуществляется с помощью интерактивного графического пользовательского интерфейса (GUI) инсталляции Solaris.
- В системе установлен раздел Linux и раздел подкачки Linux.
- Перед запуском установщика был создан раздел с двойной загрузкой для Solaris.

Выводится следующее сообщение об ошибке.

WARNING: The initial fdisk information found on disk<disk> was invalid. Defaulting the entire disk to a Solaris partition.

<span id="page-31-0"></span>**Обход проблемы:** Измените идентификатор раздела подкачки Linux. Выполните следующие действия:

- 1. Выйдите из установщика.
- 2. Откройте окно терминала.
- 3. Скопируйте текущую таблицу разделов fdisk во временный файл.
	- # fdisk -W /tmp/partfile /dev/rdsk/<disk>p0
- 4. Откройте /tmp/partfile в редакторе vi.
- 5. Измените идентификатор раздела подкачки Linux с 130 на 132.
- 6. Запишите таблицу разделов fdisk из отредактированного файла.
	- # fdisk -F /tmp/partfile /dev/rdsk/<disk>p0
- 7. Перезапустите установщик.
	- # install-solaris
- 8. Перезагрузите компьютер после завершения установки Solaris.
- 9. Измените идентификатор раздела подкачки Linux обратно на 130 путем выполнения шагов  $4-7$ .

#### sd **принимает диск, разбитый на разделы с помощью** fdisk**, за диск, разбитый на разделы с помощью EFI (6355349)**

Если после повторного разбиения в формате, отличном от EFI или GPT, на диске оставлен резервный заголовок GPT, ОСSolaris может принять такой диск за диск с меткой EFI или GPT. Эта ошибка возникает только в случае повторного разбиения диска EFI или GPT более ранними выпусками Solaris или служебными программами, не поддерживающими EFI или GPT. Если используется резервирование GPT, отображается следующее предупреждение:

primary label corrupt; using backup

**Обход проблемы 1:** Очистите весь диск перед повторным разбиением на разделы.

dd if=/dev/zero of=/dev/rdsk/c1t3d0

**Обход проблемы 2:** Очистите резервный заголовок GPT, размещенный в последнем блоке диска. Выполните следующие действия:

1. Выполните для диска команду format и укажите параметр verify. Обратите внимание на значения секторов.

- <span id="page-32-0"></span>#echo "verify" | format /dev/rdsk/c1t3d0 | grep "^sectors" Reading the primary EFI GPT label failed. Using backup label. Use the 'backup' command to restore the primary label. sectors = 143374743
- 2. (Дополнение) Скопируйте содержимое указанного блока.

dd if=/dev/rdsk/c1t3d0 of=/var/tmp/lastblock iseek=143374743

3. Очистите указанный блок.

dd if=/dev/zero of=/dev/rdsk/c1t3d0 oseek=143374743

#### **Раздел Solaris не распознается при установке ОС Solaris (6346759)**

При установке OC Solaris установщик не устанавливает ОС на созданный раздел Solaris. Вместо этого установщик пытается установить ОС на раздел подкачки Linux. Эта проблема возникает в следующих условиях:

- Выполняется интерактивная установка Solaris в текстовом режиме.
- В системе установлен раздел Linux и раздел подкачки Linux.
- Перед запуском установщика был создан отдельный раздел для Solaris.

Сообщения об ошибке не выводятся.

**Обход проблемы:** Измените идентификатор раздела подкачки Linux. Выполните следующие действия:

- 1. Выйдите из установщика.
- 2. Откройте окно терминала.
- 3. Скопируйте текущую таблицу разделов fdisk во временный файл.

# fdisk -W /tmp/partfile /dev/rdsk/<disk>p0

- 4. Откройте /tmp/partfile в редакторе vi.
- 5. Измените идентификатор раздела подкачки Linux с 130 на 132.
- 6. Запишите таблицу разделов fdisk из отредактированного файла.

# fdisk -F /tmp/partfile /dev/rdsk/<disk>p0

7. Перезапустите установщик.

# install-solaris

8. Перезагрузите компьютер после завершения установки Solaris.

<span id="page-33-0"></span>9. Измените идентификатор раздела подкачки Linux обратно на 130 путем выполнения шагов  $4 - 7$ .

#### **По умолчанию устанавливается выпуск Developer**

В состав системы SXDE выпуска 2/07 входит ряд средств разработки; в этой системе используется упрощенная схема установки.

**Обход проблемы:** Ранее по умолчанию устанавливался выпуск Solaris Express. В выпуск Solaris Express не входит набор средств разработчика. Однако выпуск Solaris Express позволяет настроить систему во время установки. При необходимости установки выпуска Solaris Express следует выбрать этот выпуск на начальном экране установки.

#### **Расширенные разделы не изменяются**

Если в расширенном разделе установлена другая ОС, такой раздел при установке выпуска Solaris для разработчиков не изменяется, и потери хранящейся в нем информации не происходит. Существующие расширенные разделы не отображаются в ходе установки выпуска для разработчиков, однако первичный раздел fdisk, в котором расположен расширенный раздел, является видимым. В результате установки данные в этих разделах не повреждаются. ОСна расширенном разделе не отображается в меню GRUB. Указания по добавлению других ОС в меню GRUB приведены в «Administering the GRUB Bootloader» в *System Administration Guide: Basic Administration*.

**Обход проблемы:** Отсутствует.

#### **Проблемы Solaris Express 11/06**

Следующая проблема относится к выпуску Solaris Express 11/06.

#### **Использование команды** patchadd **с параметром**-R **для указания альтернативного корневого пути из систем, не поддерживающих зоны, должно быть ограничено (6464969)**

В системах под управлением выпуска Solaris без поддержки зон не будет работать команда patchadd -R или любая другая команда, принимающая параметр -R для указания альтернативного корневого пути для глобальной зоны, в которой установлены неглобальные зоны.

<span id="page-34-0"></span>В отличие от сообщения об ошибке, отображаемого при использовании команды luupgrade [-t, -T, -p, -P], в этом случае сообщения об ошибке, связанные с использованием соответствующих ограничений уровня команды, не выводятся.

Индикация отсутствия эффекта от параметра - R не выводится. В результате сбоя команды пакеты или исправления Solaris Express не устанавливаются ни в одной из установленных неглобальных зон.

Эта проблема возникает при установке и деинсталляции пакетов и исправлений.

Примечание - Параметр - R работает, если в альтернативной загрузочной среде неглобальные зоны настроены, но не установлены. Однако во избежание потенциальной проблемы, либо в отсутствие уверенности о наличии установленных неглобальных зон, используемых в качестве альтернативного корневого пути, использование параметра - R следует ограничить во всех случаях.

Для получения дополнительных сведений см. следующие справочные страницы:

- $patchadd(1M)$
- ٠  $patchrm(1M)$
- $p$ kgadd $(1M)$
- $pkqrm(1M)$

Обход проблемы 1: Обновите ОС до выпуска Solaris Express 12/05 или более позднего.

Обход проблемы 2: Ограничьте использование команды patchadd - R и всех команд, принимающих параметр - R для создания альтернативного корневого пути.

Вместо этого альтернативный корень, например, выпуск Solaris Express, следует загружать как активную ОС.

## Проблемы Solaris Express 10/06

Следующая проблема относится к выпуску Solaris Express 10/06.

## Настройка клавиатуры в JumpStart должна быть действительной

В версии Solaris Express 10/06 введено новое средство sysidkdb для настройки раскладки клавиатуры для порта USB при установке. Это новое средство определяет допустимые строки раскладки клавиатуры. Unknown не является допустимой строкой. Поэтому при установке JumpStart на системах SPARC выражение keyboard=Unknown в сценарии sysidcfg не является допустимым.

<span id="page-35-0"></span>Выводится следующее сообщение об ошибке.

keyboard=Unknown Unknown is not a valid keyboard layout

**Обход проблемы**: Удалите строку Keyboard=Unknown из сценария sysidcfg или замените Unknown на допустимую строку клавиатуры. Для получения дополнительной информации о новом средстве sysidkbd и информации о допустимых вариантах ключевых слов см. справочную страницу sysidcfg(4).

В случае клавиатур для последовательного порта на системах SPARC переменную keyboard в сценарии sysidcfg для систем SPARC следует опустить.

Если в сценарии sysidcfg не приведена действительная строка клавиатуры, при установке предлагается выбрать клавиатуру.

#### **Проблемы Solaris Express 7/06**

Следующая проблема относится к выпуску Solaris Express 7/06.

#### **Изменение результатов установки**

Вследствие появления новых функций обеспечения защиты результаты установки в этом выпуске существенно отличаются. Все сетевые службы, за исключением ssh, деактивируются или ограничиваются только локальными запросами.

Для получения информации о включении служб см. «Network Services Startup» в документе *Solaris Express Developer Edition Whats New*.

#### **Проблемы Solaris Express 6/06**

Следующие проблемы относятся к выпуску Solaris Express 6/06.

### **Solaris Volume Manager не запускается на системах, на которых был выполнен откат до выпуска ОС Solaris, предшествующего Solaris Express 4/06**

Проблемы с запуском Solaris Volume Manager возникают при выполнении в системе следующих процедур:

1. Обновление до ОСSolaris Express 4/06 или более нового выпуска, поддерживающего новые описательные имена Solaris Volume Manager.

- 2. Создание томов и пулов горячего резервирования, автоматически настраиваемых Solaris Volume Manager, которым назначаются описательные имена.
- 3. Откат к выпуску ОС Solaris, предшествующему ОС Solaris Express 4/06, установленному в настоящее время на компьютере, без удаления данных компонентов.

Solaris Volume Manager в предыдущей OC Solaris не распознает компоненты с описательными именами. Следовательно, в выпуске Solaris после отката Solaris Volume Manager не запускается. Выводится следующее сообщение об ошибке.

```
svc:/system/mdmonitor:default: Method "/lib/svc/method/svc-mdmonitor"
failed with exit status 1.
   system/mdmonitor:default failed
```
Кроме того, система аварийно завершает работу с выдачей сообщения следующего содержания:

```
Cannot open mirrored root device, error 19
Cannot remount root on /pseudo/md@0:0,10,blk fstype ufs
panic[cpu0]/thread=180e000: vfs mountroot: cannot remount root
000000000180b950 genunix:vfs mountroot+344 (18831f0, 2021, 18831f0, 18621a8,
18362c0, 185d760)
 %l0-3: 00000000018362c0 000000000185d400 000000000183b400 00000000011e6400
 %l4-7: 0000000000000001 0000000000008025 000000000185d518 00000000018831f0
000000000180ba10 genunix:main+98 (18141a0, 1013400, 18362c0, 18aa000,
180e000, 1814000)
 %l0-3: 0000000070002000 0000000000000001 000000000180c000 000000000180e000
```
%l4-7: 0000000000000001 0000000001074400 0000000000000060 0000000000000000

**Обход проблемы:** Всеми компонентами Solaris Volume Manager, созданными после обновления ОС, используются описательные имена. Перед откатом ОС эти компоненты необходимо удалить. Следуйте приведенной ниже процедуре:

- 1. Перейдите в режим администратора (пользователя root).
- 2. Выведите список метаустройств и пулов горячего резервирования, использующих описательные имена, командой metastat -D.

Для получения исчерпывающего списка этих компонентов данную команду следует использовать отдельно для локальных и именованных метанаборов. Для получения более подробных сведений о команде metastat см. справочную страницу metastat(1M).

a. Выдайте команду metastat -D для локальных метанаборов. Команда создает выходные данные, подобные следующим:

```
# metastat -D
     d21: Concat/Stripe
        Size: 208278 blocks (101 MB)
        Stripe 0:
            Device Start Block Dbase Reloc
            c1t1d0s1 0 No Yes
     swimming: 1 hot spare
            Device Status Length Reloc
            c1t2d0s1 Available 208278 blocks Yes
  b. Выдайте команду metastat -D для именованных метанаборов. Команда создает
     выходные данные, подобные следующим:
     # metastat -s named -D
     named/alley: Concat/Stripe
        Size: 208278 blocks (101 MB)
        Stripe 0:
            Device Start Block Dbase Reloc
            c1t3d0s1 0 No Yes
3. Удалите компоненты, использующие описательные имена, командой metaclear.
  Команду следует использовать отдельно для локальных и именованных метанаборов.
```
a. Удалите из локального набора компонент d21 и пул горячего резервирования swimming.

```
# metaclear d21
d21: Concat/Stripe is cleared
# metahs -d swimming c1t2d0s1
swimming: Hotspare is deleted
# metahs -d swimming
swimming: Hotspare pool is cleared
```
b. Из именованного метанабора удалите компонент alley.

# metaclear -s named alley named/alley: Concat/Stripe is cleared

4. Продолжайте откат к предыдущему выпуску OC Solaris.

#### **Команда** smosservice add **не устанавливает пакеты, обозначенные как** ARCH=all **(4871256)**

Команда smosservice add не устанавливает пакеты, обозначенные как ARCH=all в файловых системах root (/) или /usr. Сообщения о том, что эти пакеты пропущены, не выводятся. Это поведение имеет место начиная с OC Solaris 2.1. Поведение относится к клиентам как на базе SPARC, так и на базе x86.

<span id="page-38-0"></span>Следует отметить, что список пропущенных пакетов изменяется в зависимости от используемого выпуска Solaris.

#### **Обход проблемы:**

Найдите и установите отсутствующие пакеты ARCH=all.

Подробные указания по поиску и установке отсутствующих пакетов приведены в «How to Locate and Install Missing ARCH=all Packages» в *System Administration Guide: Basic Administration*.

## **Проблемы Solaris Express 4/06**

Следующая проблема относится к выпуску Solaris Express 4/06.

## **Проблемы Solaris Express 3/06**

Следующая проблема относится к выпуску Solaris Express 3/06.

## **x86: Вариант обновления недоступен при обновлении до ОС Solaris Express 3/06 (6386504)**

Происходит следующий сбой операции обновления при обновлении ОС до ОС Solaris Express3/06:

- В программе установки Solaris недоступен вариант обновления.
- В собственной программе JumpStart происходит сбой обновления.

Эта проблема возникает из-за неиспользуемого раздела начальной загрузки, который необходимо удалить. Эта проблема возникает в следующих обстоятельствах:

- Начальная установка была выполнена из Solaris 8, 9 или 10 выпуска 3/05. При установке был создан раздел начальной загрузки x86.
- Была выполнена начальная установка из выпуска Solaris 10 1/06 или выпуска Solaris Express с поддержкой GRUB. Раздел начальной загрузки x86 сохраняется, но не используется.
- Совершается попытка обновления до ОС Solaris Express 3/06.

В /tmp/install\_log будет записана следующая ошибка:

```
# more /tmp/install_log
kdmconfig: The following warning was noted:
Error while executing loadkeys command.
```
<span id="page-39-0"></span>Checking c1d0s0 for an upgradeable Solaris image. The x86 Boot fdisk partition is missing /a/boot/solaris/bootenv.rc

#### **Обход проблемы:**

- Если обновление производится с помощью программы установки Solaris, удалите неиспользуемый раздел начальной загрузки командой format или fdisk. Заново выделите разделы перед продолжением обновления.
- Если обновление выполняется с помощью JumpStart, укажите диск, содержащий корневую (/) файловую систему, которую требуется обновить, ключевым словом root\_device. Например, в профиле могут содержаться следующие ключевые слова.
	- install\_type *обновление*
	- root\_device *c1t0d0s0*

#### **Проблемы Solaris Express 1/06**

Следующая проблема относится к выпуску Solaris Express 1/06.

## **x86: После установки нарушается графика Sun Java Desktop System (6358446)**

Графика Java DS может оказаться поврежденной при установке программного обеспечения для Solaris Express 1/06 следующим способом:

- Установка программного обеспечения осуществляется с диска DVD или сетевого образа DVD.
- Система настраивается для использования X-сервера Xorg.

Ошибка наблюдается в системах, использующих определенные графические платы Matrox, например, Millennium G450, AGP, DualHead или Millenium G400.

Сообщения об ошибке не выводятся. Тем не менее, во всех приложениях GNOME могут наблюдаться следующие симптомы:

- Значки и заголовки окон приобретают неожиданную окраску.
- Кнопки перекрывают друг друга.
- Позиции значков нестабильны.

**Обход проблемы:** Отсутствует.

## <span id="page-40-0"></span>**Проблемы Solaris Express 12/05**

Следующие проблемы относятся к выпуску Solaris Express 12/05.

#### **x86: Невозможно настроить полноэкранное увеличение на компьютерах с одной графической платой**

Если на компьютере с Solaris 10 одна физическая видеоплата, настроить систему для полноэкранного увеличения невозможно. В подобной настройке следует использовать отдельный файл настройки, в котором определяются параметры настройки для фиктивного драйвера. Сначала следует удостовериться в том, что Xserver не запущен. Затем выполните следующие действия:

- 1. Войдите в систему в сеансе командной строки.
	- Если используется GNOME Display Manager, выполните приведенные ниже шаги.
		- a. Войдите в систему в сеансе как администратор (пользователь root).
		- b. Введите в запросе **svcadm disable application/gdm2-login**.
		- c. Снова войдите в систему как администратор (пользователь root).
	- Если используется dtlogin, выполните следующие действия:
		- a. В окне "dtlogin" выберите "Options" и "Command Line Login".
		- b. Войдите в систему как администратор (пользователь root).
- 2. Создайте новый файл xorg.conf.

```
# /usr/X11/bin/Xorg -configure
```
В результате создается файл xorg.conf.new в корневом (/) каталоге.

3. Скопируйте новый файл настройки в каталог /etc/x11 и переименуйте файл xorg.conf.

#### # **cp /xorg.conf.new /etc/X11/xorg.conf**

- 4. Измените настройки в файле с использованием следующего примера настройки:
	- Добавьте новый раздел монитора.

```
Section "Monitor"
  Identifier "monitor_dummy"
  ModelName "dummy"
  HorizSync 10-200
  VertRefresh 20-90
EndSection
```
Добавьте новый раздел устройства.

```
Section "Device"
  BoardName
  Driver "dummy"
  Identifier "device_dummy"
  VendorName "dummy"
  videoram 10000
EndSection
```
**Примечание –** Возможно, потребуется отрегулировать значение videoram в зависимости от ширины и высоты экрана и насыщенности цвета конкретной графической платы. Значение в килобайтах должно быть достаточно большим для планируемого экрана. Например, это значение можно вычислить по формуле (ширина \* высота \* бит на пиксель)/8.

Добавьте новый раздел экрана.

```
Section "Screen"
  DefaultDepth 24
  SubSection "Display"
    Depth 24
    Modes "1280x1024"
  EndSubSection
  Device "device dummy"
  Identifier "screen_dummy"
  Monitor "monitor dummy"
EndSection
```
Может потребоваться регулировка значения разрешения для конкретной комплектации компьютера.

5. Перейдите к следующей строке в разделе ServerLayout:

Screen 0 "Screen0" 0 0

6. Вставьте следующую строку ниже строки, найденной на предыдущем шаге:

Screen 1 "screen\_dummy" RightOf "Screen0"

В этой новой строке определяется Screen1 – второй фиктивный экран, который умозрительно расположен справа от Screen0 – физического и первичного экрана.

- 7. Сохраните изменения.
- 8. Перезагрузите систему из соответствующего сеанса командной строки:
	- Если используется GDM, выполните следующие действия:
		- a. Введите команду **svcadm enable application/gdm2-login**.
		- b. Перезагрузите систему.
- Если используется dtlogin, перезагрузите компьютер и войдите в систему.
- <span id="page-42-0"></span>9. Запустите считыватель экрана Gnopernicus.
- 10. Установите режим запуска "Magnifier".
- 11. Нажмите "Preferences" и выберите "Magnifier".
- 12. Нажмите "Add/Modify".
- 13. Присвойте следующие значения параметрам увеличителя:
	- Source: 0.1
	- Zoomer Placement:
		- Left and Top: 0
		- Bottom and Right: maximum
- 14. Нажмите "Apply".

Из-за наложения полноэкранного средства масштабирования окна Gnopernicus становятся невидимыми. Однако становится доступно полноэкранное увеличение.

## **x86: Проблемы с настройкой мыши USB как устройства расширения для использования вместе с экранной клавиатурой GNOME**

Невозможно настроить мышь USB как устройство расширения вместе с экранной клавиатурой GNOME (GOK). Настройка мыши USB при использовании мыши PS2 как главного указателя заканчивается сбоем. Для правильной настройки мыши USB необходимо выполнить приведенную ниже процедуру.

- 1. Войдите в систему как администратор (пользователь root).
- 2. Введите следующую команду в окне терминала при отключенной мыши USB:

#### # **ls -l /dev/usb/hid\***

- 3. Подключите мышь USB и снова введите предыдущую команду.
- 4. Запишите путь мыши USB, отображенный на экране.
- 5. Войдите в систему в сеансе командной строки.
	- Если используется GNOME Display Manager, выполните приведенные ниже шаги.
		- a. Войдите в систему в сеансе как администратор (пользователь root).
		- b. Введите в запросе **svcadm disable application/gdm2-login**.
		- c. Снова войдите в систему как администратор (пользователь root).
	- Если используется dtlogin, выполните следующие действия:
		- a. В окне "dtlogin" выберите "Options" и "Command Line Login".
		- b. Войдите в систему как администратор (пользователь root).

6. Создайте новый файл хогд. conf.

```
# /usr/X11/bin/Xorg -configure
```
В результате создается файл хогд. conf. new в корневом (/) каталоге.

7. Скопируйте новый файл настройки в каталог /etc/x11 и переименуйте файл xorg.conf.

# cp /xorg.conf.new /etc/X11/xorg.conf

- 8. Измените настройки в файле:
	- Добавьте в раздел ServerLayout устройство ввода для Mouse1 после строки u. InputDevice "Mouse0" "CorePointer". См. следующий пример:

InputDevice "Mouse0" "CorePointer" InputDevice "Mouse1"

- Внесите следующие изменения в разделе InputDevice, содержащем строку Identifier "Mouse0":
	- Измените Option "Device" "/dev/mouse" на Option "Device" "/dev/kdmouse".
	- Измените Option "Protocol" "auto" на Option "Protocol" "VUID".  $\blacksquare$
	- Добавьте следующий новый параметр:

"StreamsModule" "vuid3ps2" Option

Раздел со всеми необходимыми изменениями должен выглядеть подобно следующему примеру:

```
Section "InputDevice"
  Identifier "Mouse0"
  Driver
            "mouse"
           "Protocol" "VUID"
  Option
  Option
            "Device" "/dev/kdmouse"
  Option
              "StreamsModule" "vuid3ps2"
EndSection
```
• Создайте новый раздел InputDevice после предыдущего раздела InputDevice:

```
Section "InputDevice"
   Identifier "Mousel"
               "mouse"
   Driver
                  "Device" "/dev/usb/hid1"
      Option
EndSection
```
Примечание - /dev/usb/hid1 - пример пути для мыши USB. Замените /dev/usb/hid1 на путь из шага 4.

- 9. Сохраните файл и выйдите из программы редактирования.
- 10. Перезагрузите систему из соответствующего сеанса командной строки:
	- Если используется GDM, выполните следующие действия:
		- а. Введите команду svcadm enable application/gdm2-login.
		- b. Перезагрузите систему.
	- Если используется dtlogin, перезагрузите систему.
- 11. Войдите в систему с использованием учетной записи пользователя, использующего интерфейс с поддержкой технологий для пользователей с ограниченными возможностями.
- 12. Включите поддержку технологий для пользователей с ограниченными возможностями в меню Launch Menu => Preferences => Accessibility => Assistive Technology Support.
- 13. Выйдите из системы и снова войдите в систему с использованием учетной записи пользователя, использующего интерфейс с поддержкой технологий для пользователей с ограниченными возможностями.
- 14. Откройте окно терминала и введите следующую команду:

% /usr/sfw/bin/gok --select-action=switch1

- 15. В окне GOK щелкните "GOK" и выберите "Preferences".
- 16. При необходимости настройте GOK в соответствии с требованиями пользователей с ограниченными возможностями. В противном случае нажмите "Apply" для принятия текущей настройки, а затем нажмите кнопку "ОК" в окне "GOK Preferences".
- 17. Закройте GOK и перезапустите ее из меню Launch Menu => Applications => Accessibility => On-Screen Keyboard. Может быть выведено следующее предупреждающее сообщение:

The device you are using to control GOK is also controlling the system pointer.

- 18. Нажмите кнопку "ОК".
- 19. Закройте GOK и повторите шаги 14-17.

Предупреждающее сообщение больше не отображается.

## <span id="page-45-0"></span>**Сообщения об ошибках, отображаемые** pkgchk **после удаления исправлений для зон (6267966)**

В неглобальных зонах с наследованными файловыми системами команды patchadd и patchrm работают неправильно. Следовательно, в таких зонах команда pkgchk может привести к выводу сообщений об ошибках относительно пакетов в следующих обстоятельствах:

- 1. В глобальной зоне исправления к системе зон Solaris 10 применяются с помощью команды patchadd.
- 2. Команда patchrm используется для удаления недавно добавленных исправлений.
- 3. В неглобальной зоне с наследованными файловыми системами информация о пакете в любых удаляемых исправлениях выясняется с помощью команды pkgchk.

Сообщение, подобное приведенному ниже, отображается при использовании команды pkgchk на SUNWcsu при обстоятельствах, описанных выше.

#### # **pkgchk SUNWcsu**

```
ERROR: /usr/lib/inet/certdb
```

```
modtime <04/26/05 10:55:26 PM> expected <01/23/05 01:48:24 AM> actual
  file size <36012> expected <42152> actual
  file cksum <37098> expected <19747> actual
ERROR: /usr/lib/inet/certlocal
  modtime <04/26/05 10:55:26 PM> expected <01/23/05 01:48:24 AM> actual
  file size <44348> expected <84636> actual
```
**Обход проблемы:** Отсутствует. Ошибки безвредны. Игнорируйте сообщения об ошибках.

#### **Проблемы Solaris Express 11/05**

Следующие проблемы относятся к выпуску Solaris Express 11/05.

## **SPARC: На устройствах Sun Expert3D и Sun Elite3D в определенных обстоятельствах не работает управление питанием (6321362)**

Карты Sun Expert3D или Sun Elite3D в рабочих станциях Sun Blade™ 1000 или Sun Blade 2000 после периода отсутствия активности обычно переходят в режим пониженного энергопотребления. Однако если эти платы установлены в качестве основного

<span id="page-46-0"></span>устройства вывода видео в Xserver, управление питанием не работает. Рассматриваемые платы продолжают работать на полной мощности, и сбережения энергии не происходит. Сообщения об ошибке не выводятся.

**Обход проблемы:** Отсутствует.

## **x86: Сбой при работе приложений GNOME с dtremote (6278039)**

Приложения GNOME не запускаются в случае дистанционного входа в систему и включенных специальных возможностей в gnome-at-properties. При попытке запуска приложения GNOME выводится следующее сообщение об ошибке:

```
** ERROR **: Accessibility app error: exception during
registry activation from id:
IDL:Bonobo/GeneralError:1.0 aborting...
```
**Обход проблемы:** Отсутствует. Не следует включать специальные возможности при входе в систему с помощью dtremote. Для возврата к настройкам рабочего стола по умолчанию с деактивированными специальными возможностями закройте сеанс GNOME. Введите следующую команду:

```
% gnome-cleanup
```
## **Проблемы Solaris Express 6/05**

Следующая проблема относится к выпуску Solaris Express 6/05.

## **Невозможно создать архив Solaris Flash при наличии установленных зон Solaris (6246943)**

Начиная с текущего выпуска Solaris, невозможно правильно создать архив Solaris Flash при установленной неглобальной зоне. Функция Solaris Flash в настоящее время не совместима с функцией контейнеров (зон) Solaris.

Команду flar create не следует использовать для создания архива Solaris Flash в следующих случаях:

- во всех неглобальных зонах;
- в глобальной зоне при наличии установленных неглобальных зон.

Если в подобном случае создается архив Solaris Flash, полученный архив может не установиться должным образом при развертывании.

L

Обход проблемы: Отсутствует.

## <span id="page-47-0"></span>Исправленные и интегрированные ошибки

В следующей таблице приводятся ошибки, которые были исправлены с момента выпуска операционной системы Solaris 10.

| Номер запроса на<br>изменение | Заголовок                                                                                                    | Исправлено в<br>выпуске      |
|-------------------------------|----------------------------------------------------------------------------------------------------|------------------------------|
| 6554028                       | Сбой Xorg на компьютерах Dell Latitude D620 с<br>видеокартой на базе 945GM                                               | Система SXDE<br>выпуска 1/08 |
| 6557192                       | Включение деактивированных служб SMF вследствие<br>повторного создания ссылки на файл generic.xml                        | Система SXDE<br>выпуска 9/07 |
| 6557069                       | CDE установлен как рабочая среда по умолчанию                                                                            | Система SXDE<br>выпуска 9/07 |
| 6555581                       | Средство настройки сети не поддерживает NWAM                                                                             | Система SXDE<br>выпуска 9/07 |
| 6554029                       | Контроллеры Parallel SCSI LSI53C1020 и LSI53C1030<br>могут вызывать аварийное завершение работы                          | Система SXDE<br>выпуска 9/07 |
| 6553364                       | Ошибка установки сервера приложений Netbeans                                                                             | Система SXDE<br>выпуска 9/07 |
| 6526120                       | Для 64-разрядных платформ SPARC и компьютеров с<br>процессорами x86 требуется модуль расширения Xtsol<br>для Xorg Server | Система SXDE<br>выпуска 9/07 |
| 6517484                       | Невозможна настройка даты и времени пользователями<br>в азиатских языках                                                 | Система SXDE<br>выпуска 9/07 |
| 6506588                       | Рабочий стол Xorg вызывает аварийное завершение<br>работы во время GUI-установки Solaris                                 | Система SXDE<br>выпуска 9/07 |
| 6502253                       | Частичное удаление пакетов Firefox при обновлении<br>системы с установленной разреженной корневой<br>областью            | Система SXDE<br>выпуска 9/07 |
| 6466379                       | svc:/system/dbus:default Переход в режим<br>обслуживания в зонах                                                         | Система SXDE<br>выпуска 9/07 |
| 6316245                       | В случае установки более одной сетевой карты Ethernet<br>отображается неправильный МАС-адрес                             | Система SXDE<br>выпуска 9/07 |

таблица 1-1 Интегрированные ошибки

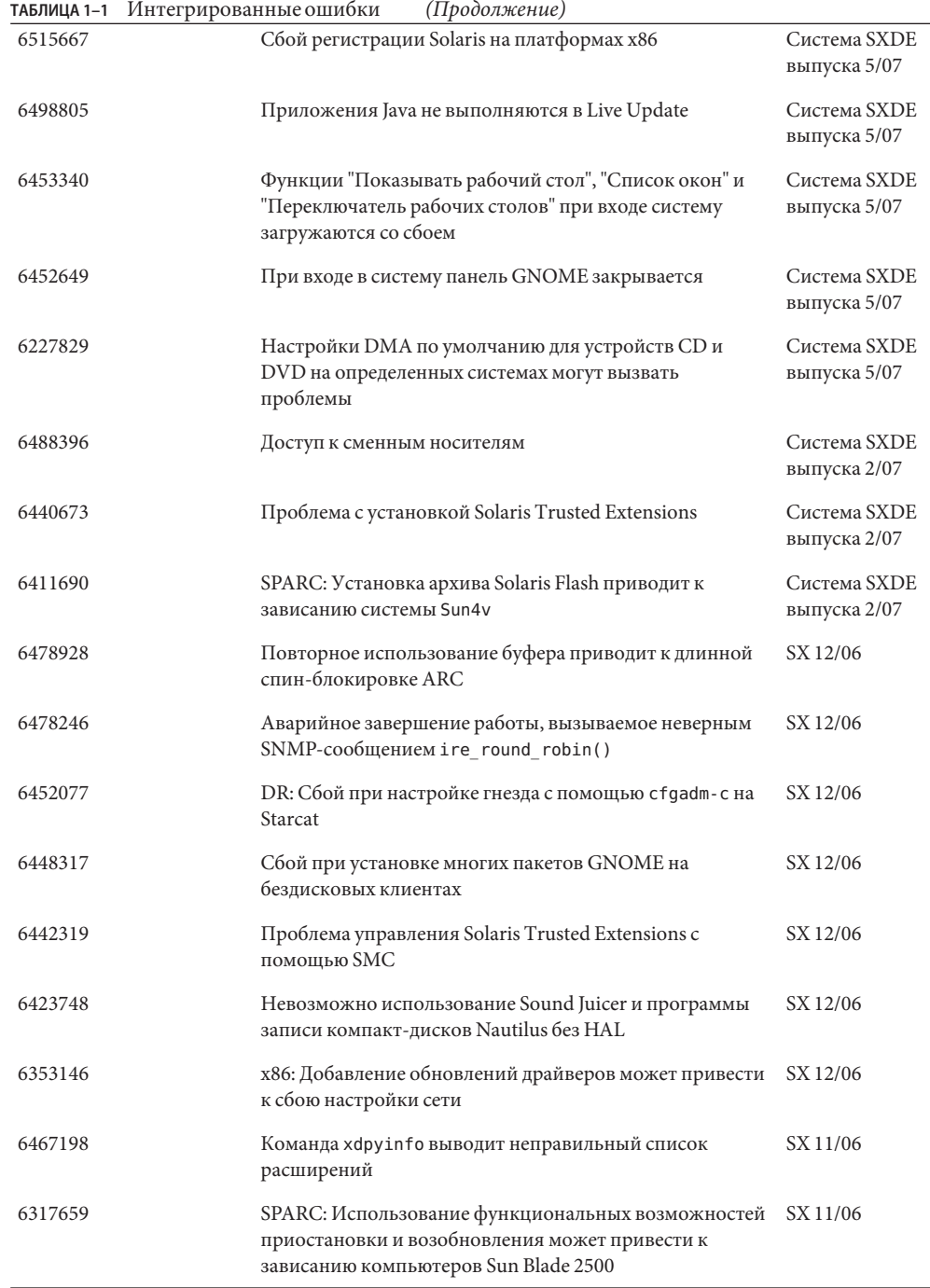

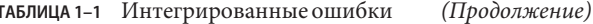

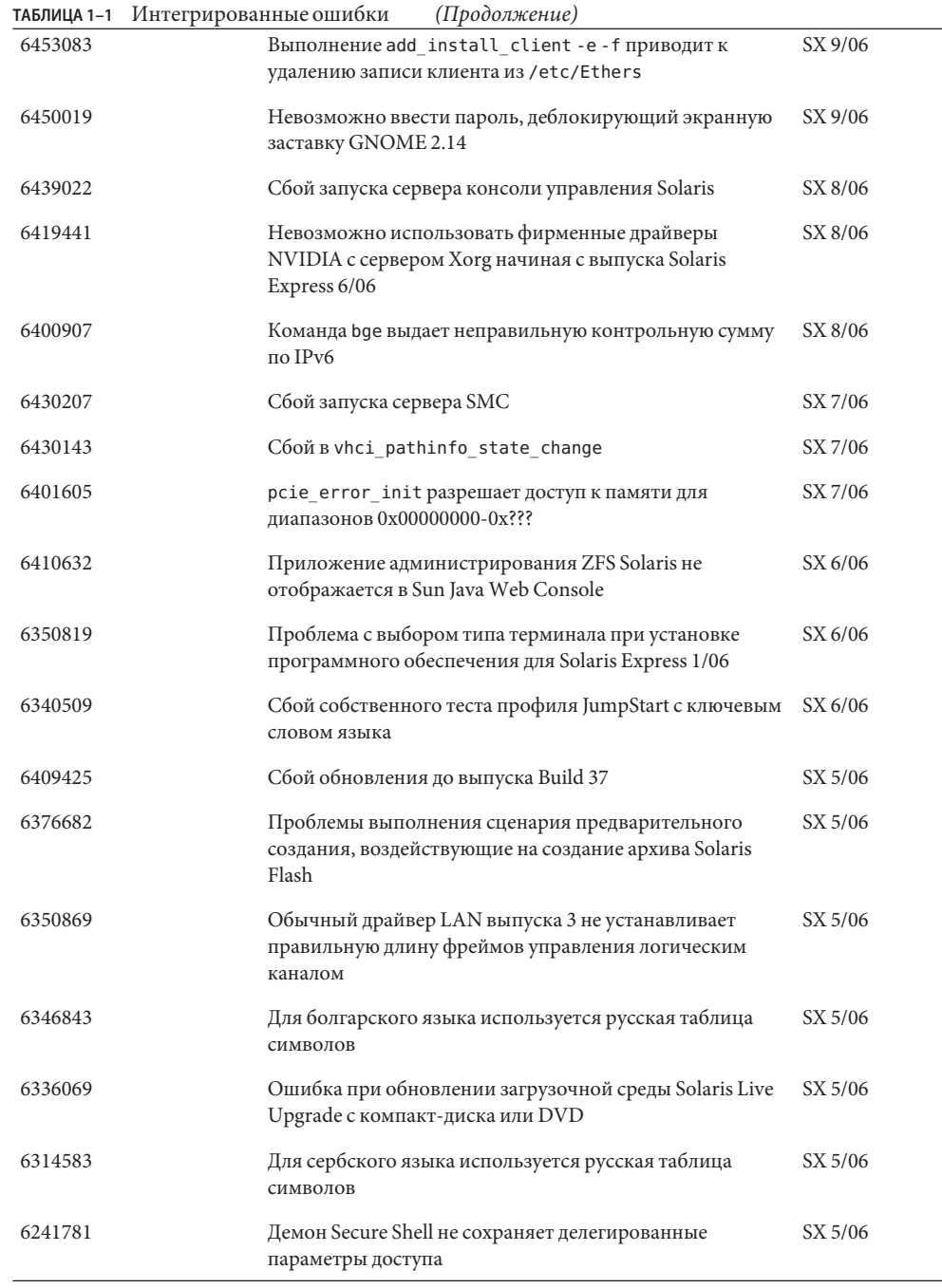

 $\overline{\phantom{0}}$ 

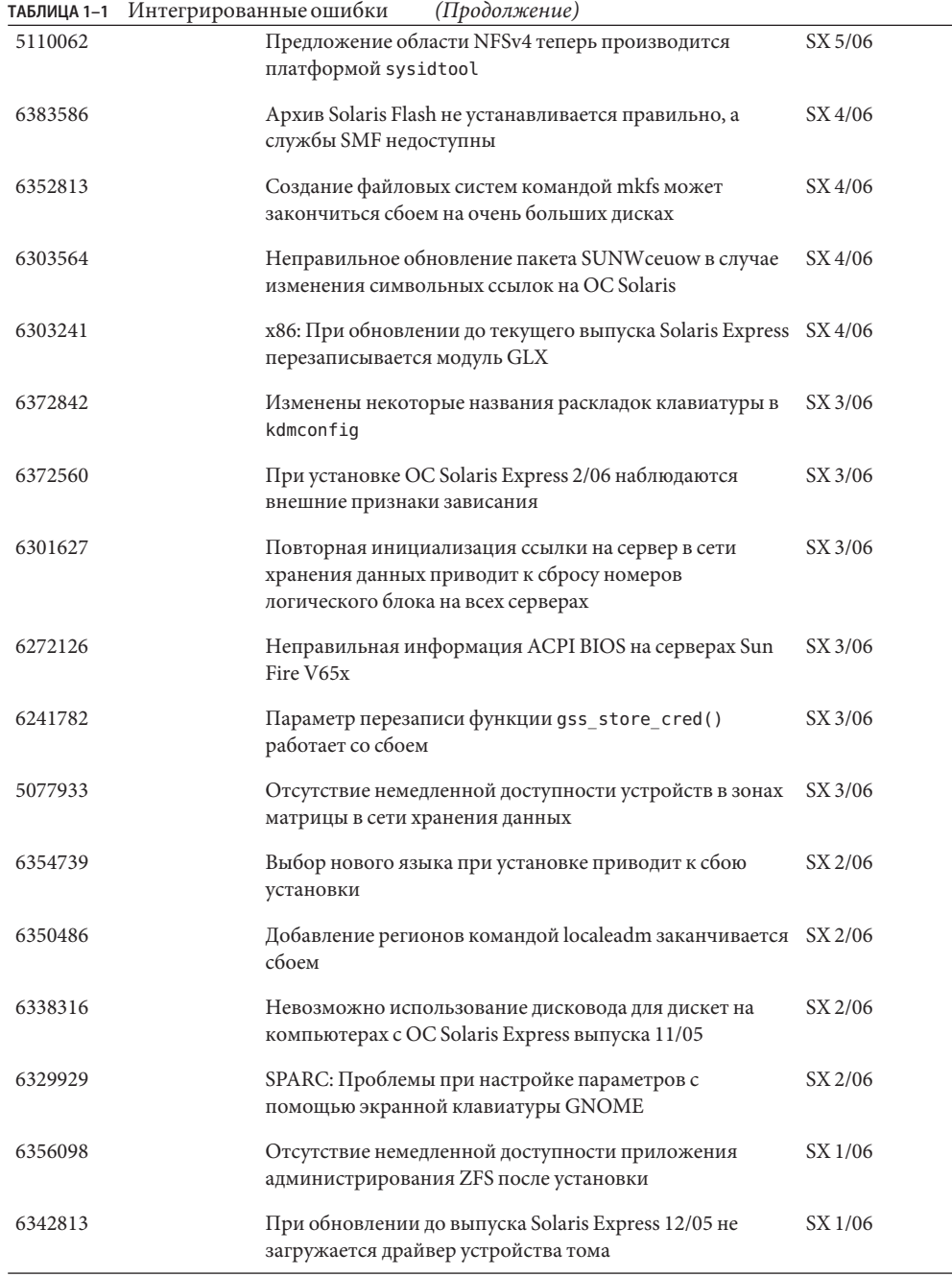

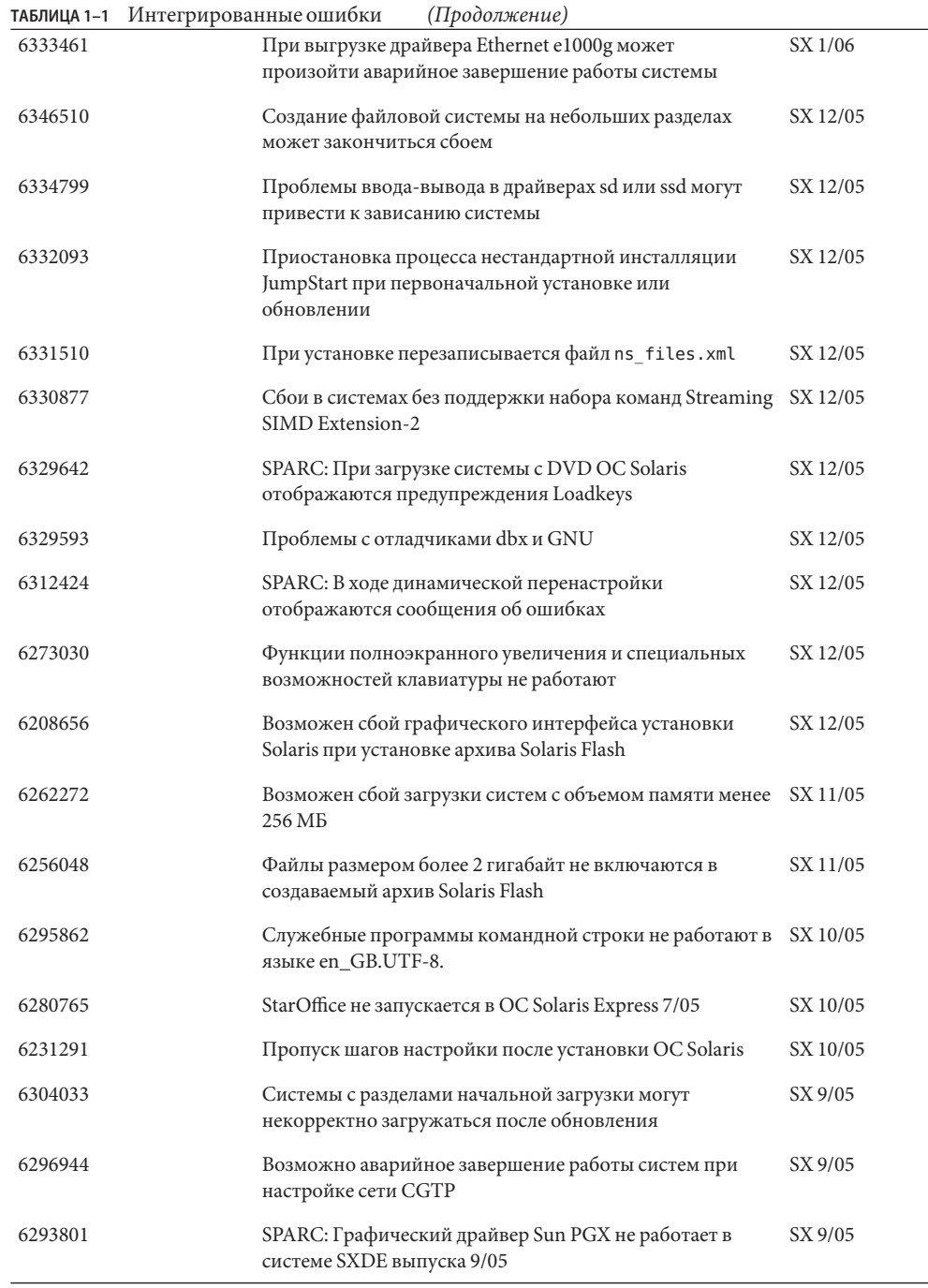

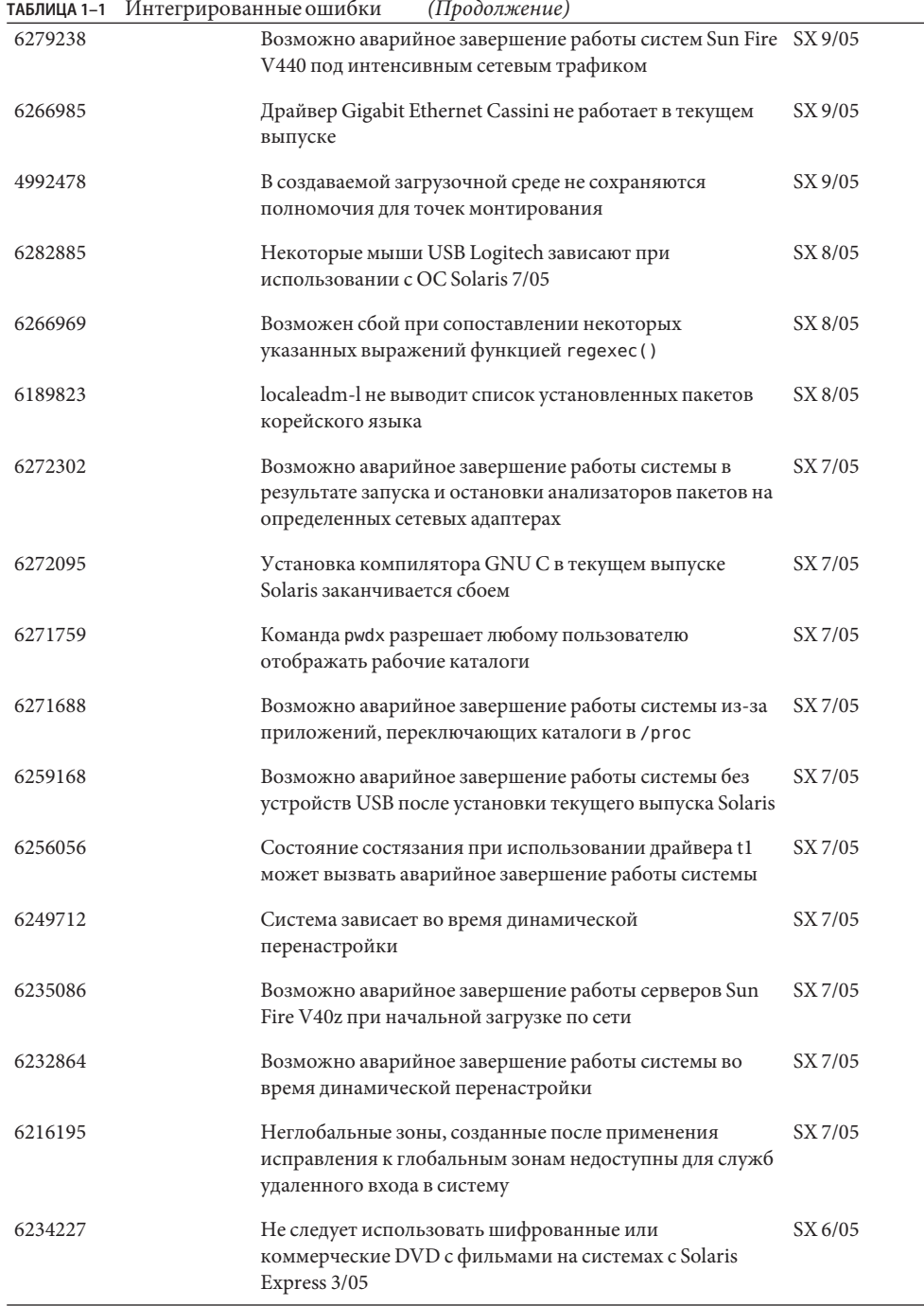

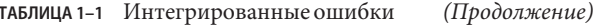

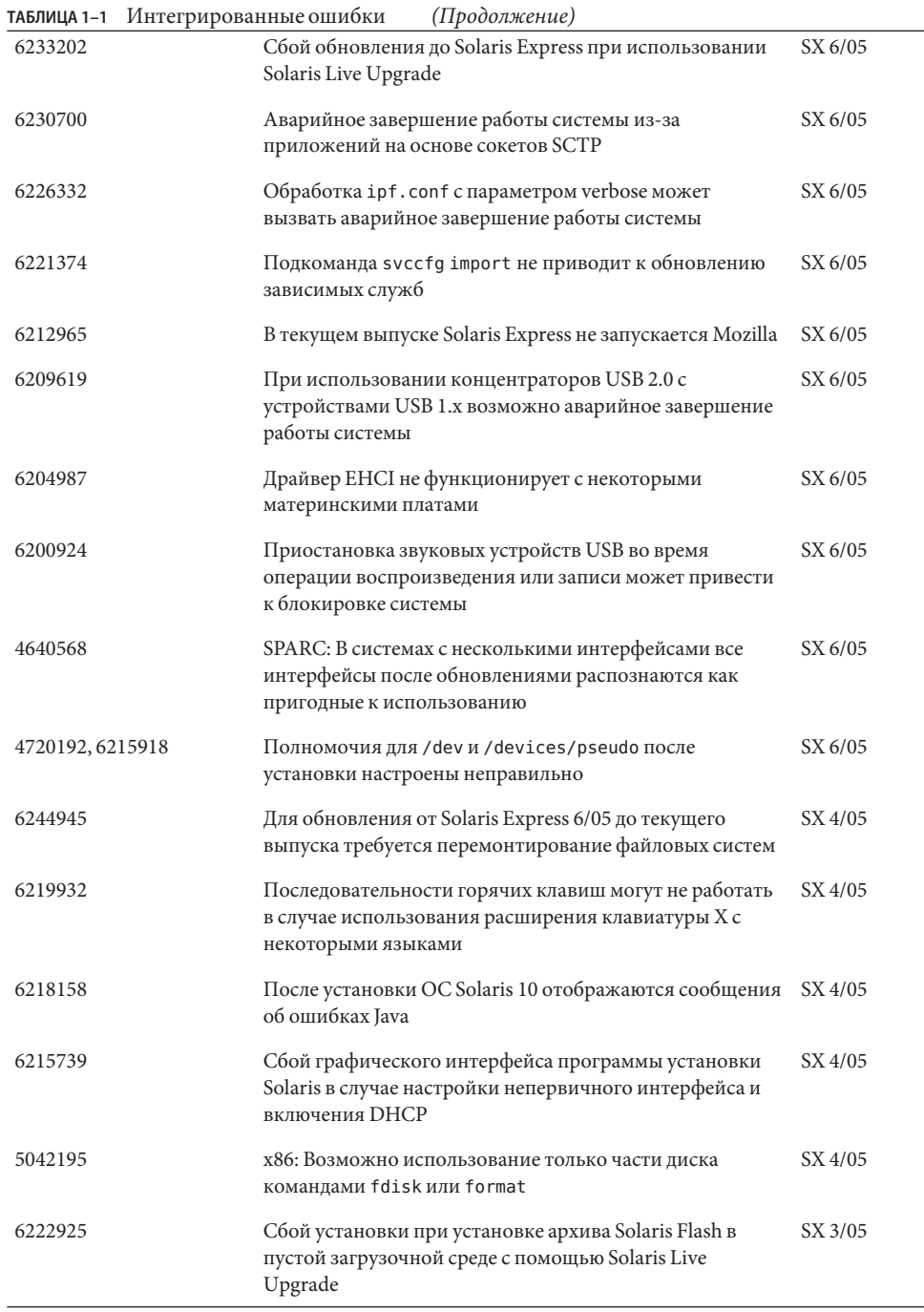

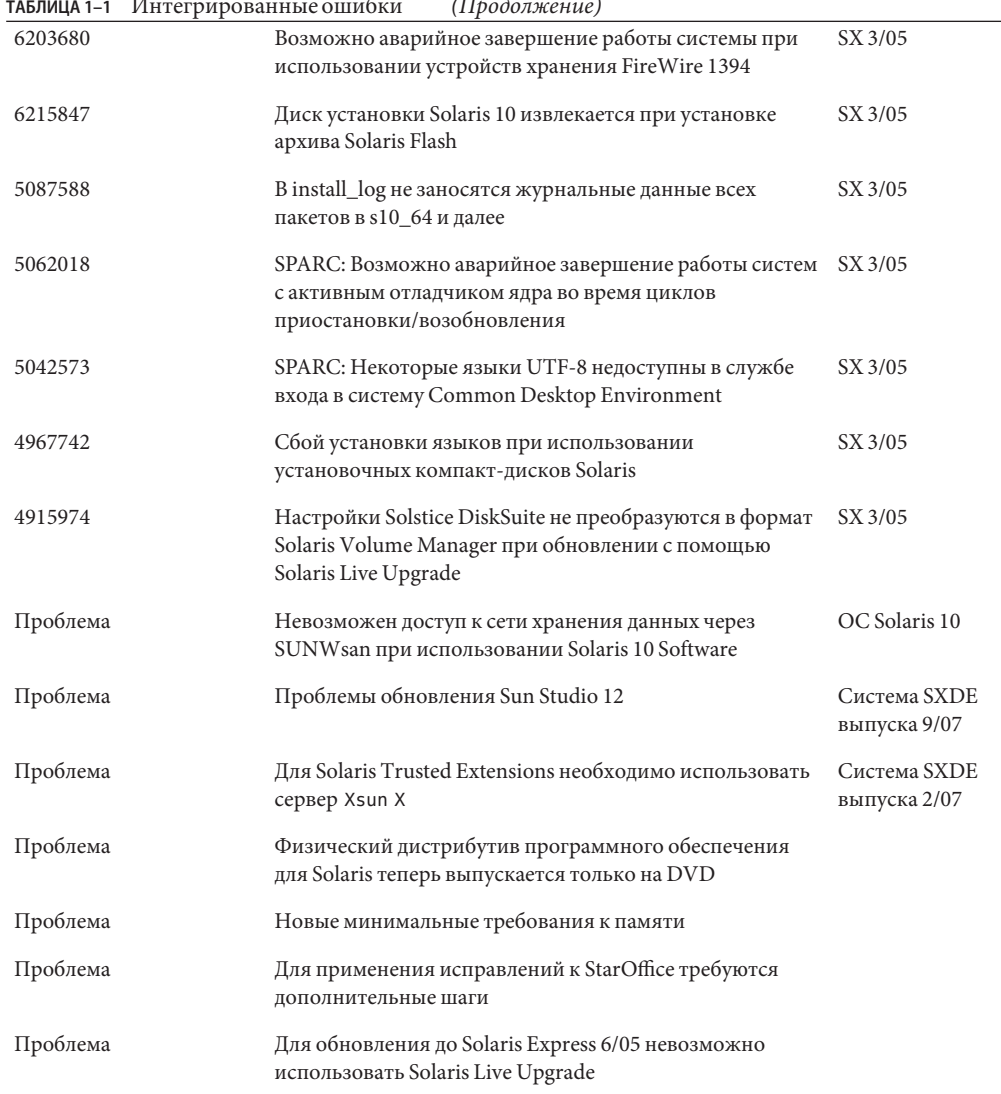

 $\overline{r}$  $\mathcal{L}$  $\overline{a}$  $\overline{a}$  $\sim$ 

# <span id="page-56-0"></span>Заявления об окончании срока поддержки программного обеспечения

В этой главе содержатся заявления об окончании срока поддержки программного обеспечения

#### **Функции, удаленные из выпуска Solaris Express**

В этом разделе перечисляются функции, которые более не поддерживаются в программном обеспечении для Solaris.

## **Поддержка Sun Trunking**

Поддержка Sun Trunking для устройств Sun Quad FastEthernet (QFE) более не предоставляется. Для поддержки агрегирования каналов на устройствах QFE пользователям следует воспользоваться новой поддержкой агрегирования в GLDv3. Для получения дополнительной информации см. справочную страницу dladm(1M).

## **Поддержка Sun Fire Link**

Функция Sun Fire Link, Wildcat RSM, теперь недоступна.

## **Mobile IP**

Mobile IPv4 – функция, описанная на справочной странице mipagent(1M), – теперь недоступна.

## <span id="page-57-0"></span>**I2O Intelligent I/O**

Платформа интеллектуального ввода-вывода I2O и все соответствующие драйверы более не поддерживаются. Сюда входят драйверы i2o\_bs(7D) и i2o\_scsi(7D), а также все функциональные возможности, связанные с I2O.

## **Серверные функциональные возможности по загрузке удаленных программ**

Серверные функциональные возможности по загрузке удаленных программ (RPL), доступные через rpld(1M) и rpld.conf(4), более не доступны в Solaris.

#### pam\_projects**(5)**

pam\_projects(5) более не предоставляется. Все функциональные возможности перенесены в pam\_unix\_cred(5). Если имеются не преобразованные файлы pam.conf(4), удалите все ссылки на pam\_projects.so.1.

## **Gnopernicus**

Gnopernicus – считыватель экрана Java DS – теперь недоступен. Вместо этого следует использовать считыватель экрана Orca.

## **Сервер Xsun**

Начиная с выпуска Developer, сервер Xsun для системы X Window более не поставляется. Необходимо выполнить миграцию на сервер Xorg.

Такие функции как отображение Postscript (DPS) и расширение изображений X (XIE), доступные в Xsun, но не в Xorg, более не входят в этот выпуск.

## **Замечания о выпуске Sun Install Check**

Sun<sup>SM</sup> Install Check – устаревшее приложение, которое более не поддерживается. Для специального комплексного анализа исправлений или анализа риска см. разнообразные предложения услуг по адресу <http://www.sun.com/service/consulting/index.jsp>.

## <span id="page-58-0"></span>**SPARC: Адаптер JNI Fibre Channel**

Начиная с выпуска Solaris Express 9/06, драйвер адаптера JNI™ Fiber Channel (JFCA) более не поддерживается.

Для получения дополнительных сведений см.:

- http://sundoc.central.sun.com/SunWINPublicView.jsp?token=444304
- http://sundoc.central.sun.com/SunWINPublicView.isp?token=449152  $\blacksquare$

## **Sun Java Desktop System**

Начиная с выпуска Solaris Express 7/06, прекращена поддержка следующих функций:

- Программа просмотра GNOME для файлов PDF и PostScript™  $\blacksquare$
- Планировщик проектов GNOME
- Организатор изображений Java DS
- Анализатор диска Java DS  $\blacksquare$
- Словарь Java DS
- Текстовый редактор Java DS
- Редактор диаграмм Java DS
- Предварительный просмотр календаря Sun Java

Программа просмотра GNOME для файлов PDF и PostScript была заменена на Evince программу просмотра для файлов PDF и PostScript.

#### Интерфейс управления рабочим столом

Начиная с выпуска Solaris Express 5/06 прекращена поддержка следующих команд, библиотек и пакетов интерфейса управления рабочим столом (DMI):

- dmiget
- dmi cmd
- dmispd
- snmpXdmid
- libdmi
- libdmici
- libdmimi
- SUNWsadmi

Эти функциональные возможности содержатся в одном из следующих альтернативных приложений ОС Solaris:

- $\blacksquare$ Корпоративное управление на основе веб-интерфейса
- Общая информационная модель/объектная модель (СІМОМ)

## <span id="page-59-0"></span>**Некоторые драйверы не будут поддерживаться выпуском Solaris Express 4/06**

В выпуске Solaris Express 4/06 будет прекращена поддержка следующих драйверов:

- SUNWrtvc: драйвер устройства для карты видеозахвата и сжатия видео в реальном времени SunVideo<sup>TM</sup>
- SUNWdial: модуль потоков для устройств Dials and Buttons
- Файлы заголовков SUNWdialh для устройств Dials and Buttons

#### **Контроллеры и драйверы**

Начиная с выпуска Solaris Express 2/06 прекращена поддержка следующих устройств:

- IBM PC ServeRAID SCSI
- IBM ServeRAID II Ultra SCSI
- IBM ServeRAID-3 Ultra2 SCSI

Кроме того, драйверы устройств, написанные для этих контроллеров, больше не поддерживаются.

## **Микросхемы интерфейса ISDN двойной базовой скорости и микросхемы мультимедиа-кодеков**

Начиная с выпуска Solaris Express 2/06, интерфейс ISDN с двойной базовой скоростью (DBRI) T5900FC и связанные с ним микросхемы мультимедиа-кодеков более не поддерживаются. Кроме того, драйверы устройств, написанные для этих устройств, более не поддерживаются.

#### **Синхронизированная среда управления доступом**

Синхронизированная среда управления доступом (FACE) удалена из текущего выпуска Solaris. Удалены также все команды и файлы в следующих каталогах:

- /usr/oasys
- /usr/vmsys

#### <span id="page-60-0"></span>Азиатские короткие имена dtlogin

Из списка языков dtlogin в программном обеспечении для Solaris исключены следующие короткие имена азиатских языков.

- $\blacksquare$ zh.GBK
- $zh$ . IITF-8
- $\blacksquare$  ko.UTF-8

## Автоматизированная поддержка средства расширения безопасности

Начиная с выпуска Solaris Express 2/06, функциональные возможности вычисления контрольной суммы автоматизированного средства расширения безопасности (ASET), предоставляемые aset из каталога /usr/aset, более не предоставляются.

Эти функциональные возможности можно получить из следующих альтернативных источников:

- Базовое средство создания аудиторских отчетов bart в ОС Solaris 10 ٠
- Инструментарий безопасности Solaris, расположенный по адресу http://www.sun.com/software/security/jass/
- База данных "отпечатков пальцев" Solaris, расположенная по адресу http://sunsolve.sun.com/pub-cgi/show.pl?target=content/content7